# Acer Projektor

# P6600/F261/PM-WU01/P6500/F251/ PM-801/P6200/F211/PM-X01/ P6200S/F211S/PM-X01S-Serie Benutzerhandbuch

Copyright © 2015. Acer Incorporated. Alle Rechte vorbehalten.

Acer-Projektor Bedienungsanleitung Erste Ausgabe: 08/2015

Gelegentliche Änderungen der Informationen in dieser Veröffentlichung behalten wir uns ohne Ankündigung vor. Diese Änderungen werden jeweils in die folgenden Ausgaben dieses Handbuchs, zusätzlicher Dokumente oder Veröffentlichungen übernommen. Diese Firma übernimmt keine Garantie, weder ausdrücklich noch implizit, bezüglich des Inhalts dieses Handbuchs und – ohne darauf beschränkt zu sein – der unausgesprochenen Garantien von Marktgängigkeit und Eignung für einen bestimmten Zweck.

Notieren Sie nachfolgend die Modellnummer, Seriennummer sowie Kaufdatum und -ort. Die Serien- und Modellnummer befinden sich auf dem Etikett an Ihrem Computer. Wenn Sie sich bezüglich Ihres Geräts an Acer Incorporated wenden, müssen Sie die Seriennummer, die Modellnummer und die Kaufdaten immer mit angeben.

Kein Teil dieser Veröffentlichung darf ohne vorherige schriftliche Zustimmung von Acer Incorporated reproduziert, in einem Datenabrufsystem gespeichert oder in anderer Form oder durch andere Verfahren (elektronisch, mechanisch, durch Fotokopieren, Aufnahme oder andere Verfahren) verbreitet werden.

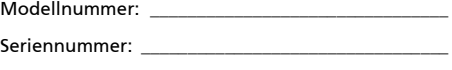

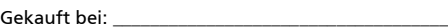

Acer und das Acer-Logo sind eingetragene Handelsmarken der Acer Incorporated. Die anderen hier erwähnten Produktnamen und Marken dienen nur dem Identifizierungszweck und sind Eigentum der jeweiligen Inhaber.

"HDMI™, das HDMI-Logo und High-Definition Multimedia Interface sind Marken oder eingetragene Marken der HDMI Licensing LLC."

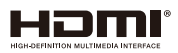

Kaufdatum:

# <span id="page-2-0"></span>Informationen für Ihre Sicherheit und Ihren Komfort

Lesen Sie sorgfältig diese Anweisungen. Heben Sie das Dokument für einen späteren Gebrauch auf. Befolgen Sie alle auf dem Produkt befindlichen Warnungen und Anweisungen.

#### Vor dem Reinigen das Gerät ausschalten

Trennen Sie vor dem Reinigen das Gerät vom Netz. Verwenden Sie keine flüssigen Reinigungsmittel oder Spritzreinigungsmittel. Reinigen Sie das Gerät nur mit einem angefeuchteten Tuch.

#### Auf den Stecker als Abschaltvorrichtung achten

Befolgen Sie die nachstehenden Richtlinien, wenn Sie die Stromleitung mit dem externen Netzteil verbinden oder davon trennen:

- Installieren Sie das Speisegerät, bevor Sie die Stromleitung mit einer Netzsteckdose verbinden.
- Ziehen Sie die Stromleitung heraus, bevor Sie das Netzteil von dem Projektor trennen.
- Falls das System mehrere Stromquellen hat, dann trennen Sie alle Stromleitungen von den Stromquellen, um die Stromversorgung des Systems abzuschalten.

#### Auf die Zugänglichkeit achten

Stellen Sie sicher, dass die Netzsteckdose, in die Sie die Stromleitung einstecken, leicht zugänglich ist und sich in der Nähe des Gerätebedieners befindet. Wenn Sie die Stromversorgung des Gerätes abschalten müssen, ziehen Sie bitte unbedingt die Stromleitung aus der Netzsteckdose heraus.

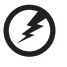

- Warnungen!
- Verwenden Sie das Gerät nicht in der Nähe von Wasser.
- Stellen Sie das Gerät nicht auf einen unstabilen Wagen, Ständer oder Tisch. Wenn das Gerät herunterfällt, kann es schwer beschädigt werden.
- Die Schlitze und Öffnungen dienen zur Belüftung, um einen zuverlässigen Betrieb des Gerätes zu gewährleisten und das Gerät vor einer Überhitzung zu schützen. Diese Öffnungen dürfen nicht blockiert oder zudeckt werden. Stellen Sie das Produkt nicht auf ein Bett, Sofa, Teppich oder andere ähnliche Oberflächen, da die Entlüftungsöffnungen dabei blockiert werden können.

Stellen Sie das Gerät nicht in die Nähe oder auf einen Heizkörper bzw. eine Heizung. Bauen Sie das Gerät nirgends ein, es sei denn, dass eine richtige Belüftung sichergestellt ist.

• Lassen Sie keine Gegenstände durch die Schlitze am Gehäuse in das Geräteinnere eindringen. Sie können dadurch mit gefährlicher

Hochspannung in Berührung kommen oder einen Kurzschluss zwischen den Teilen verursachen. Ein Brand oder Stromschlag kann die Folge sein. Schütten Sie keine Flüssigkeiten auf das Gerät.

- Stellen Sie das Gerät nicht auf eine vibrierende Oberfläche, um Schäden an internen Komponenten und ein Leck der Batterien zu vermeiden.
- Verwenden Sie das Gerät nicht in einer Sport-, Übungs- oder vibrierenden Umgebung, da ein unerwarteter Kurzschluss oder Schaden an Ankern oder Lampen die Folge sein kann.

#### Auf die Stromversorgung achten

- Die Stromversorgung des Gerätes muss mit der Angabe auf dem Typenschild übereinstimmen. Sind Sie sich hinsichtlich der Spezifikationen Ihres Stromnetzes unsicher, dann nehmen Sie bitte mit Ihrem Händler oder Stromanbieter Kontakt auf.
- Lassen Sie keinerlei Gegenstände auf dem Stromkabel liegen. Achten Sie darauf, dass die Kabel nicht über eine begangene Raumfläche liegen.
- Wenn ein Verlängerungskabel verwendet wird, achten Sie bitte darauf, dass der gesamte Ampere-Nennwert der Geräte, die das Verlängerungskabel verwenden, nicht den Nennwert des Verlängerungskabels überschreitet. Achten Sie auch darauf, dass der gesamte Nennwert aller Geräte, die mit der selben Netzsteckdose verbunden werden, den Nennwert der Sicherung nicht überschreitet.
- Schließen Sie nicht zu viele Geräte an, um eine Überlastung der Stromleitung, Steckdosenleiste oder Steckdose zu vermeiden. Die gesamte Systemlastung darf 80% des Nennwerts der betroffenen Sicherung nicht überschreiten. Wenn Steckdosenleisten verwendet werden, darf die Belastung 80% des Eingangsnennwerts der Steckdosenleisten nicht überschreiten.
- Das Netzteil des Gerätes ist mit einem dreiardrigen, geerdeten Stecker ausgestattet. Der Stecker passt nur in eine geerdete Steckdose. Stellen Sie sicher, dass die Steckdose richtig geerdet ist, bevor Sie den Netzstecker einstecken. Stecken Sie den Stecker nicht in eine nichtgeerdete Steckdose ein. Nehmen Sie Kontakt mit Ihrem Elektriker für Details auf.

Warnungen! Bei dem Erdungspol handelt es sich um eine Sicherheitsmaßnahme. Das Verwenden einer nicht richtig geerdeten Steckdose kann einen elektrischen Schlag und/oder Verletzungen verursachen.

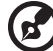

Hinweis: Der Erdungspol bietet auch einen guten Schutz vor unerwartetem Rauschen, das aus den benachbarten elektrischen Geräten stammt und die Leistung dieses Gerätes stören kann.

• Verwenden Sie das Gerät nur mit dem mitgelieferten Stromleitungsset. Falls Sie das Set auswechseln müssen, stellen Sie bitte sicher, dass das neue Stromleitungsset die folgenden Anforderungen erfüllt: trennbarer Typ, ULgelistet / CSA-zertifiziert, VDE-genehmigt oder äquivalent, maximal 4,5 Meter (15 Fuß) lang.

#### Instandsetzen des Produkts

Versuchen Sie niemals das Produkt in eigener Regie zu reparieren. Durch Öffnen des Gehäuses setzen Sie sich Hochspannung und anderen Gefahren aus. Überlassen Sie die Reparatur qualifiziertem Kundendienstpersonal.

Sollte einer der folgend aufgelisteten Punkte auftreten, dann ziehen Sie bitte den Netzstecker des Gerätes heraus und nehmen Kontakt mit qualifiziertem Kundendienstpersonal auf:

- Das Netzkabel oder der Stecker ist beschädigt, hat einen Schnitt oder ist ausgefranst
- Flüssigkeiten sind in das Produkt eingedrungen
- Das Produkt wurde Regen oder Wasser ausgesetzt
- Das Produkte ist heruntergefallen oder das Gerät ist beschädigt
- Das Produkt weist eine deutliche Leistungsänderung auf, welches die Notwendigkeit einer Reparatur andeutet
- Das Gerät arbeitet nicht richtig, obwohl die Bedienungsanweisungen befolgt werden

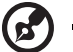

Hinweis: Nehmen Sie nur die Steuerungen vor, die in den Bedienungsanweisungen beschrieben sind. Eine unsachgemäße Bedienung anderer Steuerungen kann u. U. zu Schäden führen und eine langwierige Einstellarbeit eines qualifizierten Fachmanns nötig machen.

. . . . . . . . . . . . . . . . .

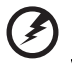

Warnungen! Aus Sicherheitsgründen dürfen keine unverträglichen Teile verwendet werden, wenn Komponenten hinzugefügt oder ausgewechselt werden. Wenden Sie sich für Kaufoptionen an Ihren Händler.

Das Gerät und seine Erweiterungen erhalten möglicherweise kleine Teile. Halten Sie sie von kleinen Kindern fern.

#### Weitere Sicherheitshinweise

- Blicken Sie niemals direkt in das Objektiv des Projektors, wenn die Lampe eingeschaltet ist. Das helle Licht kann Ihren Augen schaden.
- Schalten Sie zuerst den Projektor und dann die Signalquellen ein
- Verwenden Sie das Gerät nicht in folgenden Umgebungen:
	- Eine schlecht belüftete oder eingeengte Stelle. Ein Abstand von mindestens 50cm von Wänden und ein freier Luftfluss um den Projektor ist notwendig.
	- Eine Stelle, wo die Temperatur übermäßig hoch wird, wie z.B. innerhalb eines Fahrzeugs, dessen Fenster geschlossen sind.
	- Eine Stelle, wo es eine hohe Feuchtigkeit, übermäßig Staub oder Zigarettenrauch gibt. Dies kann die optischen Komponenten verschmutzen, die Standzeit des Gerätes verkürzen und das Bild verdunkeln.
	- Eine Stelle in der Nähe von Feueralarmen.
	- Eine Stelle, deren Umgebungstemperatur über 40 ºC/104 ºF beträgt.
	- Eine Stelle, deren Höhe über 10.000 Fuß beträgt.
- Trennen Sie unverzüglich den Projektor vom Netz, wenn irgendetwas mit ihm nicht stimmt. Betreiben Sie das Gerät nicht, wenn der Projektor Rauch, komische Geräusche oder Geruch abgibt. Ein Brand oder elektrischer Schlag kann die Folge sein. Trennen Sie in diesem Fall unverzüglich den Projektor vom Netz und nehmen Kontakt mit Ihrem Händler auf.
- Verwenden Sie das Gerät nicht weiter, wenn es zerbrochen ist oder heruntergefallen ist. Nehmen Sie in diesem Fall Kontakt mit Ihrem Händler für eine Untersuchung auf.
- Richten Sie das Projektorobjektiv nicht auf die Sonne. Ein Brand kann die Folge sein.
- Wir empfehlen, den Projektor nach dem Ausschalten den Abkühlungsvorgang beenden zu lassen, bevor Sie die Stromverbindung trennen.
- Schalten Sie nicht die Netzstromversorgung des Projektors ab. Trennen Sie den Projektor nicht während des Betriebs vom Netz. Am besten warten Sie auf das Stoppen des Gebläses, bevor Sie die Netzstromversorgung abschalten.
- Berühren Sie das Luftaustrittsgitter und die Bodenplatte nicht, um Verbrennungen zu vermeiden.
- Reinigen Sie gegebenenfalls häufig den Luftfilter. Die Temperatur im Geräteinneren kann steigen und Schäden verursachen, wenn der Filter oder die Belüftungsöffnungen mit Dreck oder Staub verstopft sind.
- Blicken Sie nicht während des Betriebs des Projektors in das Luftaustrittsgitter. Dies kann Ihren Augen schaden.
- Lassen Sie immer den Objektivverschluss geöffnet bzw. nehmen die Objektivabdeckung immer ab, wenn der Projektor eingeschaltet ist.
- Blockieren Sie das Projektorobjektiv nicht mit einem Gegenstand, wenn der Projektor in Betrieb ist. Der Gegenstand kann dadurch erwärmt und verformt werden oder sogar einen Brand verursachen. Zum vorübergehenden Ausschalten der Lampe drücken Sie die HIDE-Taste der Fernbedienung.
- Während des Betriebs wird die Lampe sehr heiß. Lassen Sie den Projektor mindestens 45 Minuten lang abkühlen, bevor Sie das Lampenmodul anfassen, um es auswechseln.
- Benutzen Sie die Lampe nicht weiter, nachdem die Nennstandzeit der Lampe erreicht wurde. Die Lampe kann in seltenen Fällen brechen.
- Wechseln Sie erst dann das Lampenmodul oder andere elektronische Komponenten aus, wenn der Projektor vom Netz getrennt ist.
- Das Gerät erkennt automatisch die Lebensdauer der Lampe. Wechseln Sie bitte umgehend die Lampe aus, wenn eine entsprechende Warnmeldung erscheint.
- Lassen Sie das Gerät vor dem Auswechseln der Lampe einige Zeit abkühlen und befolgen alle Anweisungen zum Wechseln der Lampe, um Verletzungen zu vermeiden.
- Führen Sie nach dem Auswechseln des Lampenmoduls die Funktion "Reset Lampe" im OSD-Menü "Verwaltung" aus.
- Versuchen Sie niemals den Projektor auseinanderzubauen. Es gibt gefährliche Hochspannung innerhalb des Gerätes. Das einzige vom Anwender instandzusetzende Teil ist die Lampe, die eine eigene abnehmbare Abdeckung hat. Überlassen Sie die Reparatur nur qualifiziertem Kundendienstpersonal.
- Lassen Sie den Projektor nicht vertikal stehen. Der Projektor kann herunterfallen und Verletzungen oder Schäden verursachen.
- Dieser Projektor kann umgedrehte Bilder für eine Deckenmontageinstallation anzeigen. Verwenden Sie nur das Deckenmontageset von Acer, um den Projektor zu installieren.

#### Vorsicht mit dem Gehör

Folgen Sie bitte den nachstehenden Anweisungen, um Ihr Gehör zu schützen.

- Erhöhen Sie schrittweise die Lautstärke, bis Sie deutlich und gemütlich hören können.
- Erhöhen Sie die Lautstärke nicht weiter, wenn Ihre Ohren sich an die Lautstärke gewöhnt haben.
- Hören Sie Musik nicht über längere Zeit bei einer hohen Lautstärke.
- Versuchen Sie nicht mit einer erhöhten Lautstärke laute Umgebungen zu übertönen.
- Reduzieren Sie die Lautstärke, wenn Sie die Leute, die in Ihrer Nähe sprechen, nicht hören können.

#### Anweisungen zur Entsorgung

Entsorgen Sie das elektronische Gerät nicht mit dem Hausmüll zusammen. Bitte recyceln Sie das Gerät, um die Umweltbelastung zu minimieren und die Umwelt zu schützen. Weitere Informationen zu den WEEE-(Waste from Electrical and Electronics Equipment - Elektro- und Elektronik-Alt- bzw. Schrottgeräte)- Richtlinien finden Sie unter

#### http://www.acer-group.com/public/Sustainability/sustainability01.htm

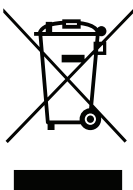

#### Hinweis zum Quecksilber

Für Projektoren oder elektronische Produkte, die einen LCD/CRT-Monitor bzw. Bildschirm enthalten:

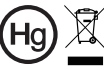

"Die Lampe enthält Quecksilber und muss gemäß den Vorschriften entsorgt werden."

Die Lampen in diesem Produkt enthalten Quecksilber und müssen gemäß den örtlichen Bestimmungen sowie der Gesetzgebung des Bundes entsorgt werden. Weitere Informationen erhalten Sie von der Electronic Industries Alliance unter www.eia.org. Spezifische Informationen zur Entsorgung der Lampe erhalten Sie unter www.lamprecycle.org

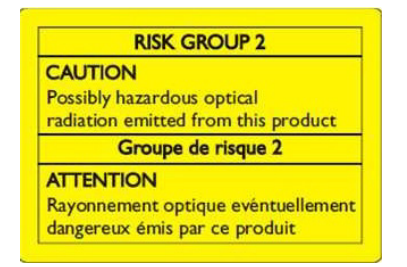

# <span id="page-7-0"></span>Das allererste

### <span id="page-7-1"></span>Benutzungshinweise

Was Sie tun sollten:

- Schalten Sie vor dem Reinigen das Gerät aus.
- Verwenden Sie zur Reinigung des Gehäuses ein weiches, mit mildem Reinigungsmittel angefeuchtetes Tuch.
- Trennen Sie das Gerät vom Stromnetz, wenn es über einen längeren Zeitraum nicht benutzt wird.

Was Sie nicht tun sollten:

- Blockieren Sie niemals die Lüftungsöffnungen des Gerätes, da sie zur Kühlung dienen.
- Benutzen Sie zur Reinigung keine Scheuermittel, Wachse oder Lösungsmittel.
- Verwenden Sie das Gerät nicht unter den folgenden Umständen:
	- In extrem heißer, kalter oder feuchter Umgebung.
	- In besonders staubiger und schmutziger Umgebung.
	- In der Nähe von Geräten, die starke Magnetfelder erzeugen.
	- Unter direkter Sonneneinstrahlung.

## <span id="page-7-2"></span>Vorsichtsmaßnahmen

Befolgen Sie alle Warnhinweise, Vorsichtsmaßnahmen und Pflegehinweise in diesem Handbuch, um die Lebensdauer des Gerätes zu maximieren.

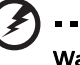

.................................... Warnung:

- Blicken Sie niemals direkt in das Objektiv des Projektors, wenn die Lampe eingeschaltet ist. Das helle Licht kann Ihren Augen schaden.
- Das Gerät darf weder Regen noch Feuchtigkeit ausgesetzt werden, um einen Brand oder Kurzschluss zu vermeiden.
- Versuchen Sie nicht das Gerät zu öffnen oder auseinander zu bauen. Es besteht die Gefahr eines Stromschlags.
- Lassen Sie das Gerät vor dem Auswechseln der Lampe einige Zeit abkühlen und befolgen alle Anweisungen zum Wechseln der Lampe, um Verletzungen zu vermeiden.
- Das Gerät erkennt automatisch die Lebensdauer der Lampe. Wechseln Sie bitte umgehend die Lampe aus, wenn eine entsprechende Warnmeldung erscheint.
- Führen Sie nach dem Auswechseln des Lampenmoduls die Funktion "Reset Lampe" im OSD-Menü "Verwaltung" aus.
- Lassen Sie nach dem Ausschalten des Projektors das Gebläse noch einige Minuten in Betrieb, bevor Sie die Stromverbindung trennen.
- Schalten Sie zuerst den Projektor und dann die Signalquellen ein.
- Verwenden Sie die Objektivabdeckung nicht, wenn der Projektor in Betrieb ist.
- Wenn das Ende der Lampenlebensdauer erreicht ist, erlischt die Lampe mit einem lauten Knallgeräusch. In diesem Fall lässt sich das Gerät nicht mehr einschalten, bis das Lampenmodul ausgewechselt ist. Folgen Sie den Anweisungen im Abschnitt "[Auswechseln der Lampe](#page-55-0)", um die Lampe auszuwechseln.

viii

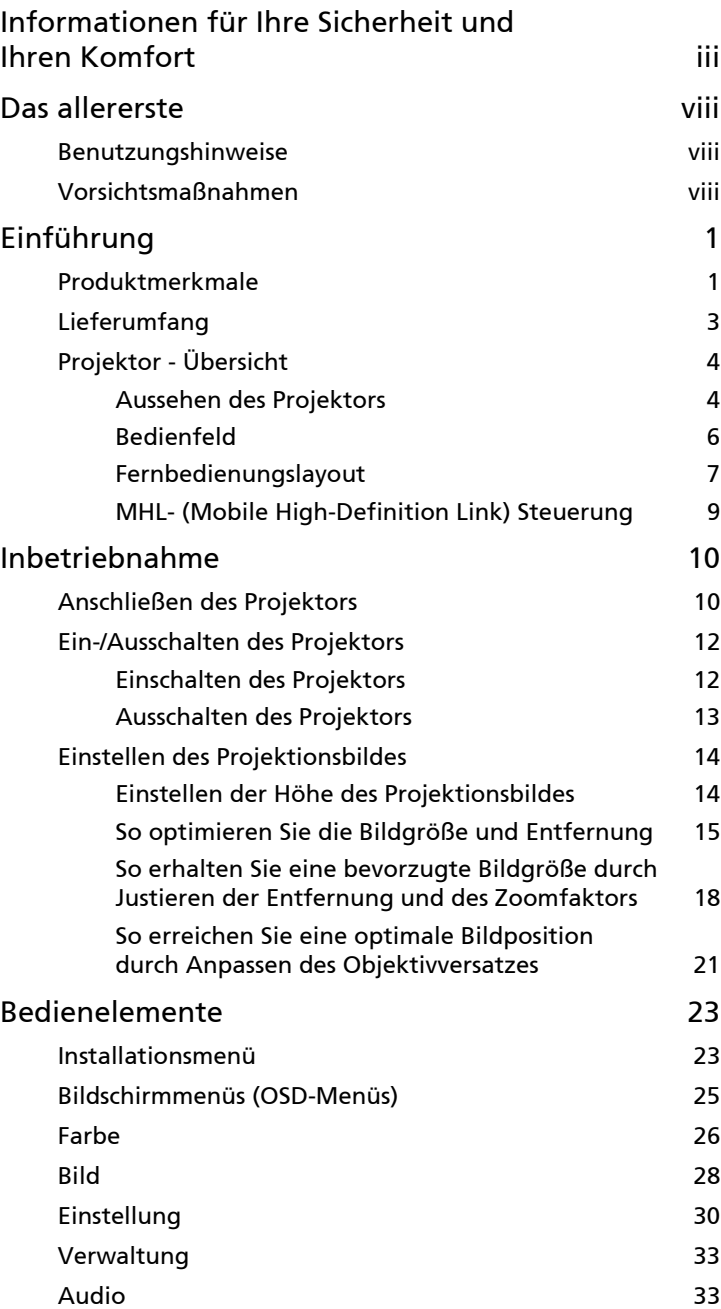

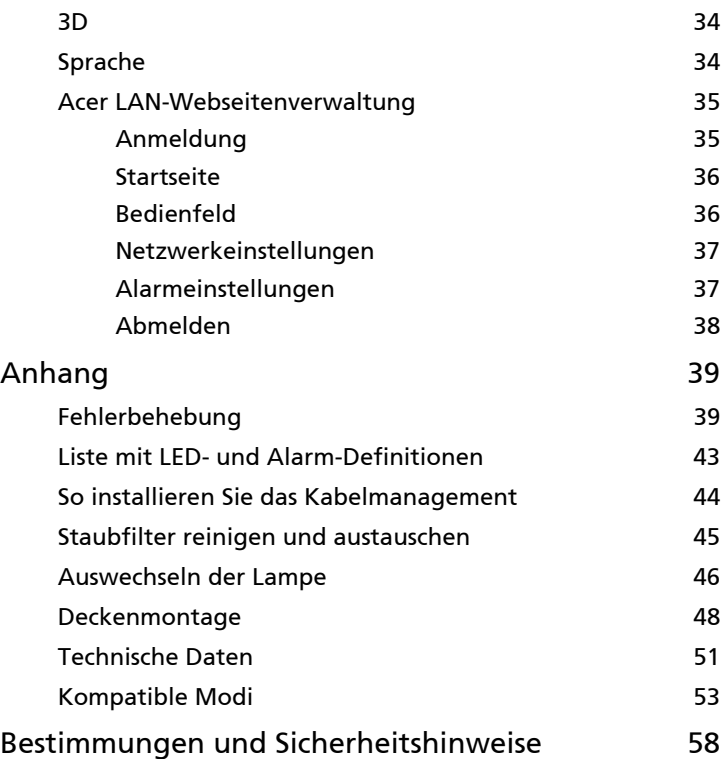

# <span id="page-10-0"></span>Einführung

# <span id="page-10-1"></span>Produktmerkmale

Für diesen Projektor wurde die Singlechip-DLP® Technologie verwendet. Zu seinen herausragenden Merkmalen gehören:

- DLP®-Technologie
- P6200/F211/PM-X01/P6200S/F211S/PM-X01S-Serie: Native XGA-Auflösung von 1024 x 768 P6500/F251/PM-801-Serie: 1080p-Auflösung von 1920 x 1080 P6600/F261/PM-WU01-Serie: Tatsächliche WUXGA-Auflösung von 1920 x 1200Unterstützt die Seitenverhältnisse Vollbild/4:3/16:9/L.Box
- Ermöglicht die Projektion von 3D-Inhalten via DLP-Link-Technologie: Unterstützt Blu-ray 3D und nVidia 3DTV Play
- Acer ColorBoost-Technologie zeigt naturgetreue Farben in lebhaften, lebensechten Bildern
- Hohe Helligkeit und hohes Kontrastverhältnis
- Die LumiSense+-Technologie von Acer kann die Helligkeit und Farbsättigung des projizierten Bildes basierend auf der tatsächlichen Umgebungsbeleuchtung intelligent optimieren.
- Vielseitige Anzeigemodi (Hell, Präsentation, Standard, Video, Benutzer) sorgen für optimale Leistung in jeder Situation.
- NTSC- / PAL- / SECAM-kompatibel, HDTV (720p, 1080i, 1080p) unterstützt
- Geringer Stromverbrauch und ökonomischer (ECO-) Modus zur Verlängerung der Lampenlebensdauer
- Die Acer EcoProjection-Technologie bietet eine intelligente Energieverwaltungsmethode und ermöglicht eine physikalische Leistungsfähigkeitsverbesserung
- HDMI™- und MHL-Anschluss mit HDCP-Unterstützung
- Unterstützt HDMI CEC-Funktion
- Erweiterte digitale Trapez- und 4-Ecken-Korrektur zur Optimierung von Präsentationen
- Intelligente Erkennung zur schnellen, intelligenten Identifizierung der Quelle
- Mehrsprachige Bildschirmmenüs (OSD-Menüs)
- Manuelles Fokussieren und bis zu 1,36-/1,59-faches Zoomen mit Projektionsobjektiv
- 2-facher Digitalzoom und Schwenkfunktion
- Konform mit den Betriebssystemen Microsoft® Windows® 2000, XP, Vista®, Windows 7, Windows 8, Macintosh<sup>®</sup>
- Unterstützt MHL V2.0-Signalanzeige
- Deutsch
- Unterstützt LumiSense+
- Zwei integrierte 10-Watt-Lautsprecher
- Manuelle vertikale Objektivversatz-Anpassung
- Kabelmanagement

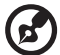

..................................... Hinweis: Funktionen variieren je nach Modelldefinition.

# <span id="page-12-0"></span>Lieferumfang

Der Projektor wird mit sämtlichen nachstehend gezeigten Komponenten geliefert. Überprüfen Sie den Lieferumfang auf Vollständigkeit. Wenden Sie sich bitte sofort an Ihren Händler, falls etwas fehlen sollte.

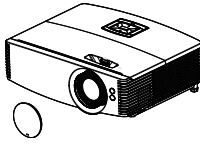

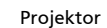

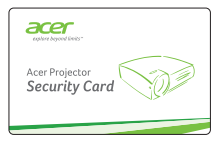

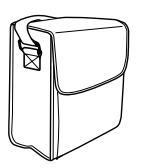

Tragetasche Staubfilter

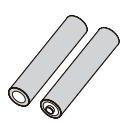

2 x Batterien (optional)

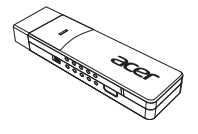

WirelessCAST (optional)

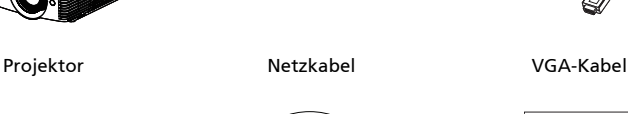

<u>e S</u>

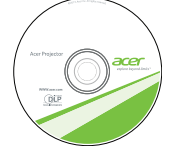

Sicherheitskarte Benutzerhandbuch Kurzanleitung

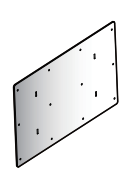

(optional)

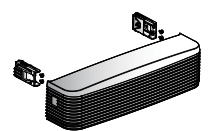

Kabelmanagementabdeckung WirelessHD-Set

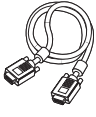

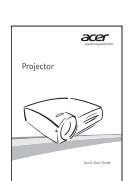

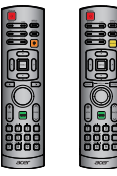

Fernbedienung

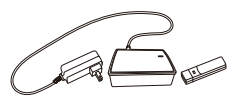

(optional)

# <span id="page-13-0"></span>Projektor - Übersicht

#### <span id="page-13-1"></span>Aussehen des Projektors

Frontseite / Oberseite

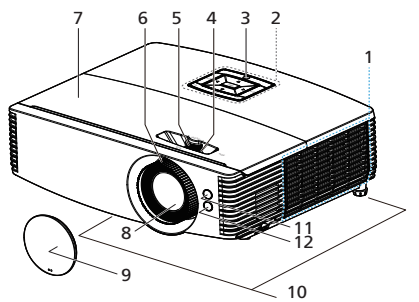

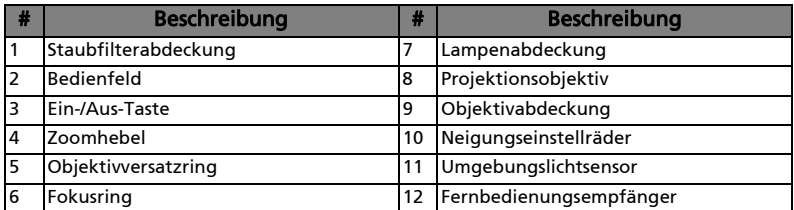

#### Rechte Seite / Rückseite

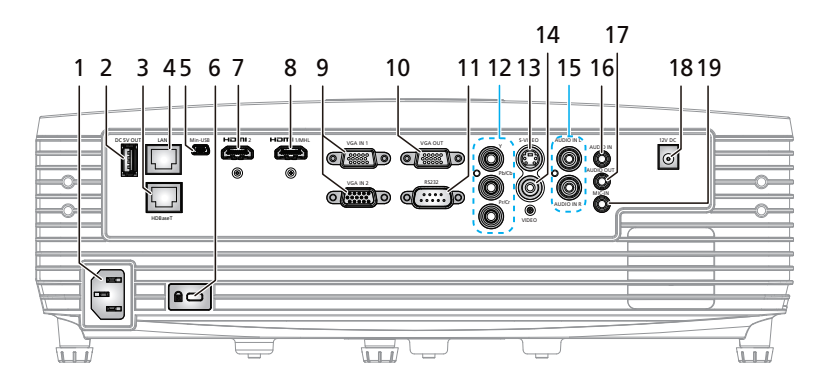

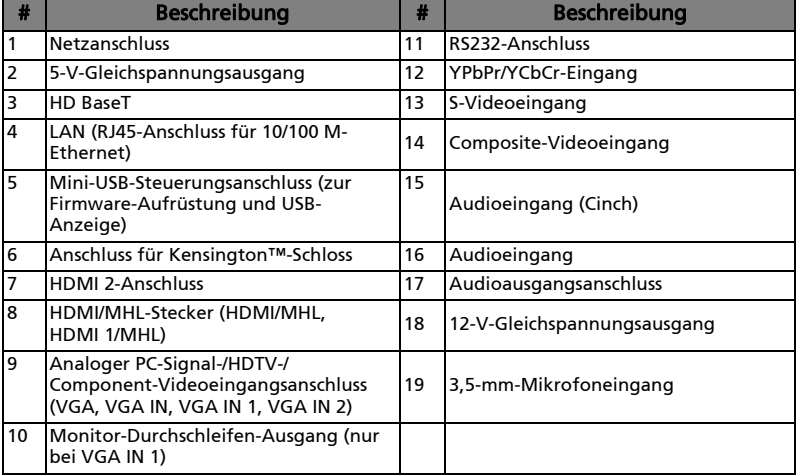

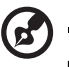

Hinweis: Funktionen variieren je nach Modelldefinition.

### <span id="page-15-0"></span>Bedienfeld

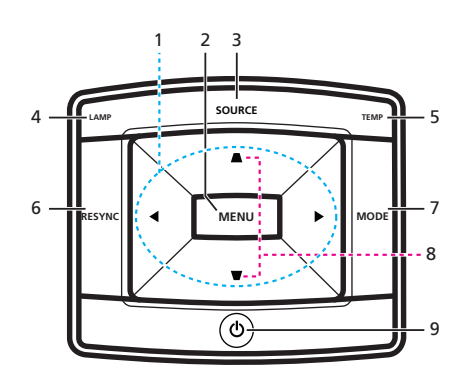

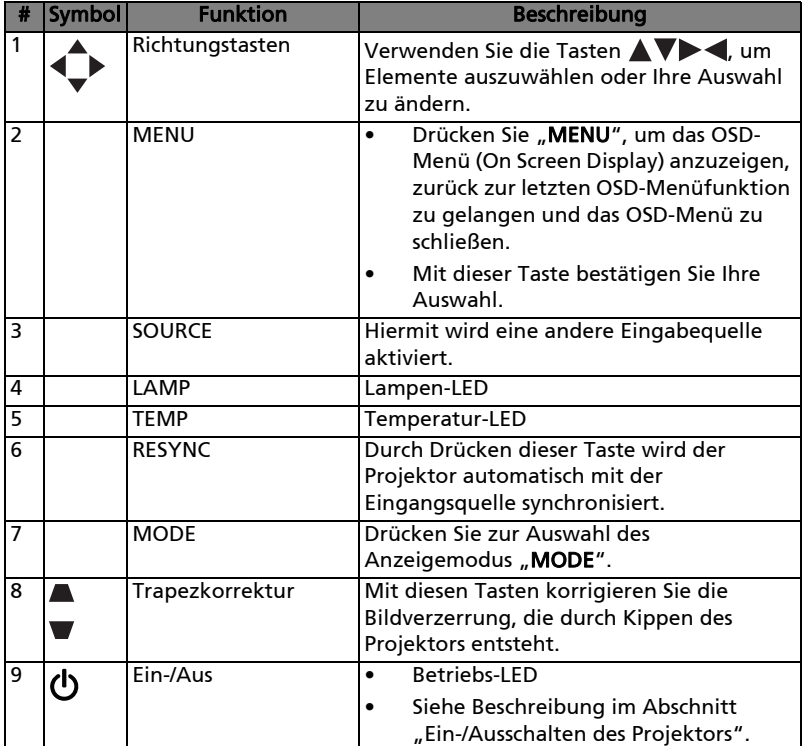

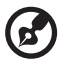

Hinweis: Funktionen variieren je nach Modelldefinition.

Deutsch

### <span id="page-16-0"></span>Fernbedienungslayout

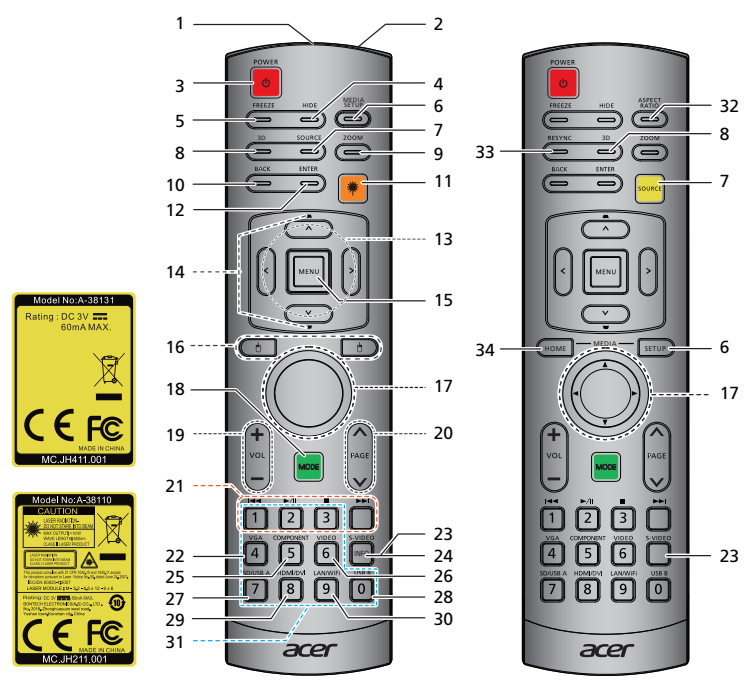

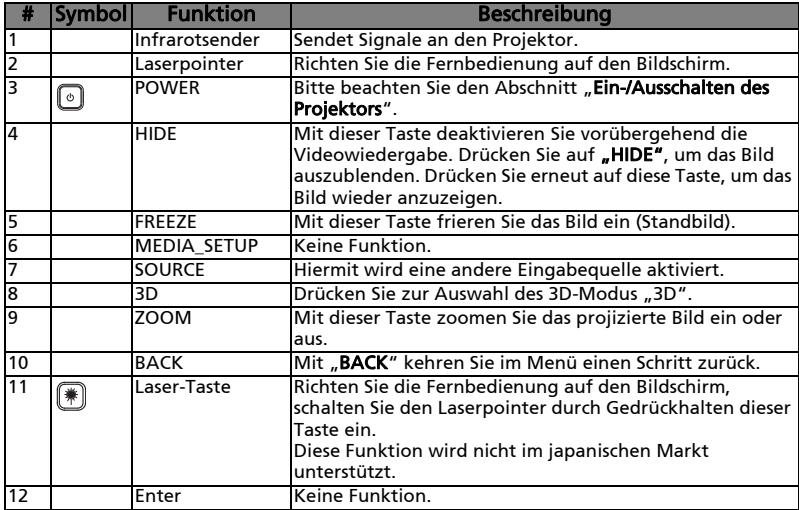

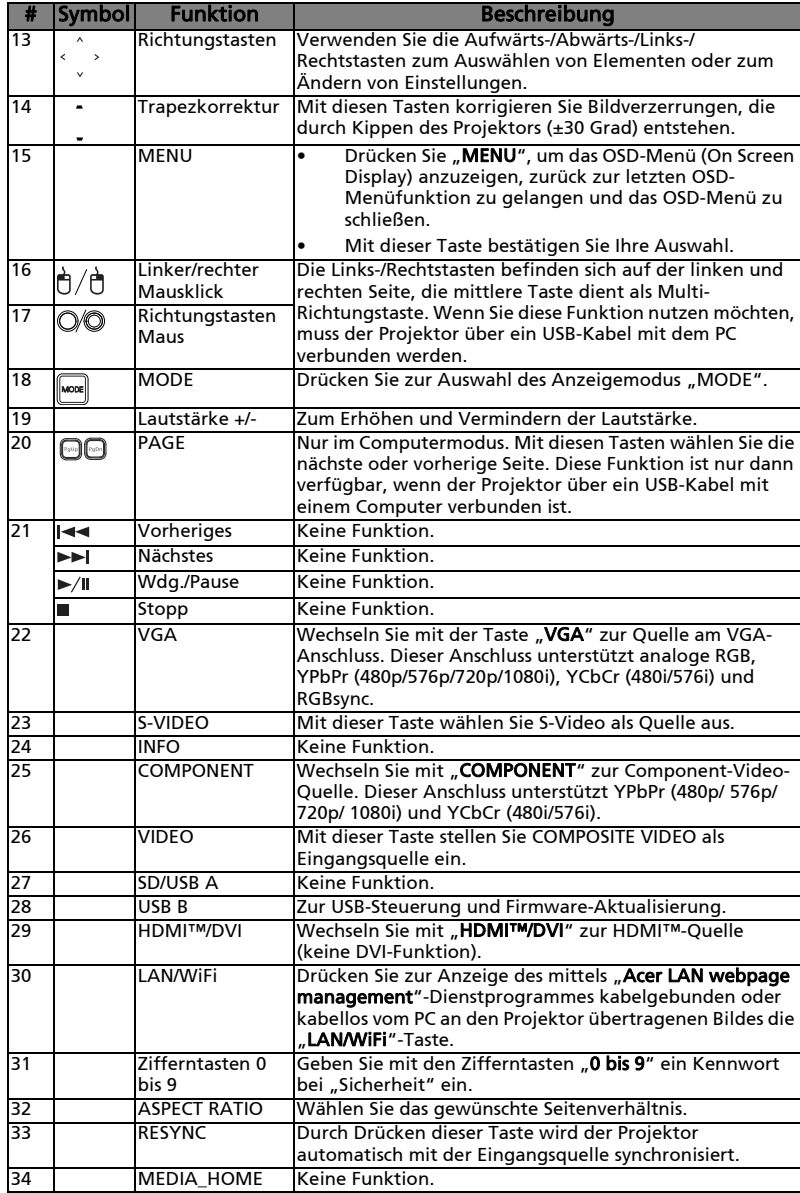

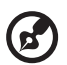

Hinweis: Funktionen variieren je nach Modelldefinition.

------

8

Deutsch

### <span id="page-18-0"></span>MHL- (Mobile High-Definition Link) Steuerung

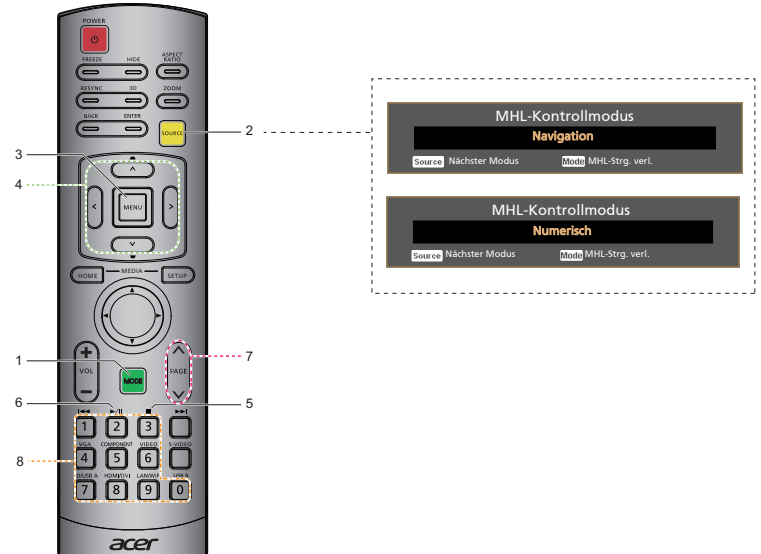

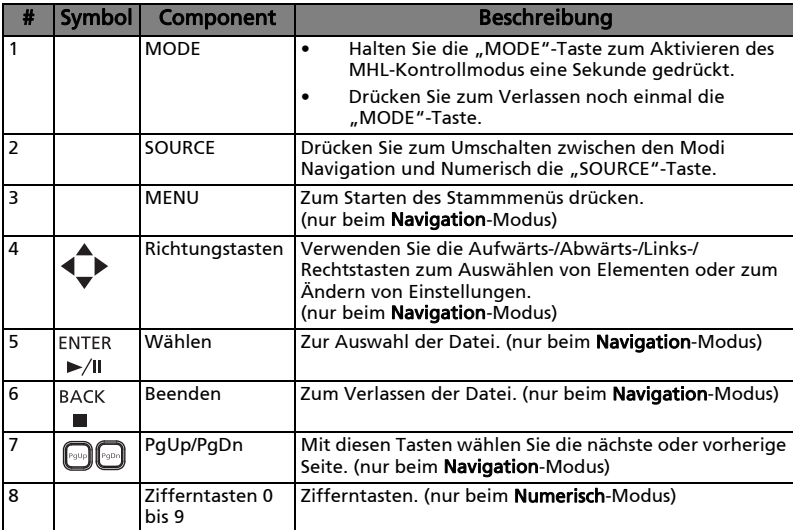

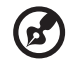

Hinweis: Funktionen variieren je nach Modelldefinition.

 $\blacksquare$ 

---------

# <span id="page-19-2"></span><span id="page-19-0"></span>Inbetriebnahme

# <span id="page-19-1"></span>Anschließen des Projektors

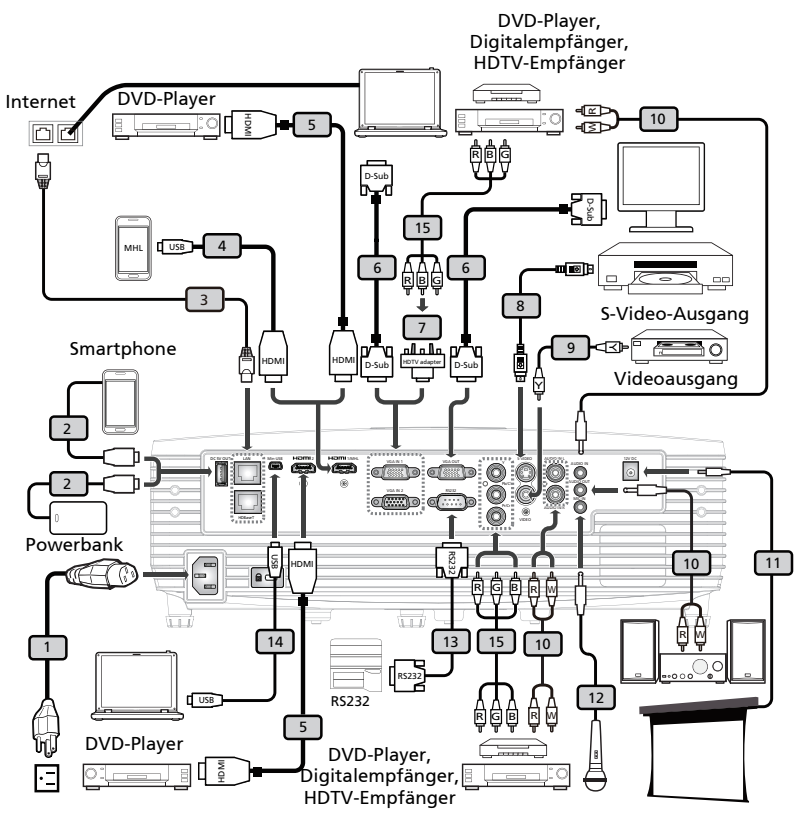

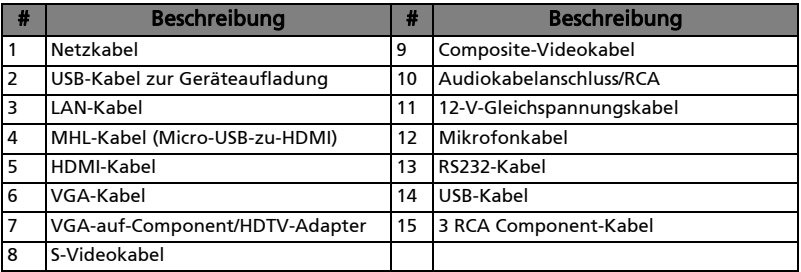

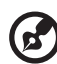

----------------

Hinweis: Stellen Sie sicher, dass die Frequenz des Anzeigemodus mit dem Projektor verträglich ist, um zu gewährleisten, dass der Projektor gut mit Ihrem Computer zusammenarbeitet. Hinweis: Funktionen variieren je nach Modelldefinition.

Hinweis: USB-Kabel benötigt Leistungsverstärker, falls die Länge 5 m überschreitet.

Hinweis: Einige Smartphones erfordern zur Aktivierung der MHL-Funktion einen Konverter (von Smartphone-Hersteller bereitgestellt).

Hinweis: Entfernen Sie vor Anschließen des Projektors das Kabelmanagement; beachten Sie den Abschnitt

"Kabelmanagement entfernen".

Hinweis: 12-V-Gleichspannungsausgang unterstützt 12 V/100 mA, ausschließlich zur Leinwandsteuerung.

Hinweis: 5-V-USB-Gleichspannungsausgang unterstützt eine Leistungsausgabe von 5 V/1,5 A, ausschließlich zum Aufladen der Powerbank, wenn keine MHL-Quelle erkannt wird.

## <span id="page-21-2"></span><span id="page-21-0"></span>Ein-/Ausschalten des Projektors

### <span id="page-21-1"></span>Einschalten des Projektors

- 1 Stellen Sie sicher, dass das Netzkabel und das Signalkabel richtig verbunden sind. Die Betriebs-LED blinkt daraufhin rot.
- 2 Schalten Sie den Projektor durch Drücken der "Ein/Aus"-Taste am Bedienfeld oder der Fernbedienung ein. Die Betriebs-LED leuchtet daraufhin blau.
- 3 Schalten Sie die Signalquelle (Computer, Notebook, Videowiedergabegerät usw.) ein. Die Signalquelle wird automatisch erkannt.
	- Erscheinen die Symbole "Lock" und "Source" auf dem Bildschirm, dann bedeutet es, dass der Projektor derzeit nur einen bestimmten Quellentyp annimmt und Eingabesignale diesen Typs nicht erkannt wurden.
	- Falls die Meldung "Kein Signal" auf dem Bildschirm erscheint, prüfen Sie bitte, ob die Signalkabel richtig verbunden sind.
	- Wenn mehrere Quellen gleichzeitig angeschlossen sind, verwenden Sie bitte die Taste "Source" am Bedienfeld oder auf der Fernbedienung oder verwenden die entsprechende Quellentaste auf der Fernbedienung, um die Signalquelle umzuschalten.

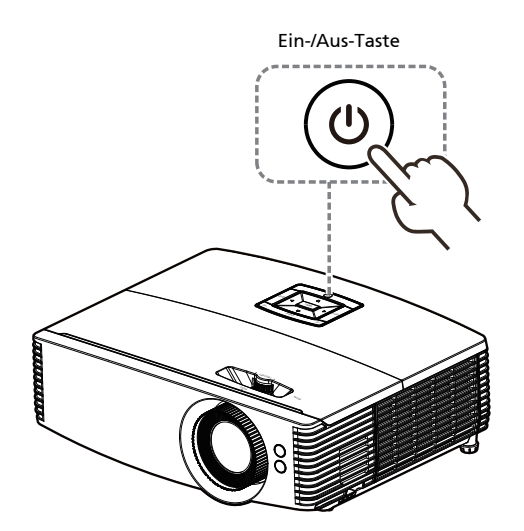

#### <span id="page-22-0"></span>Ausschalten des Projektors

- 1 Hallten Sie die Ein-/Austaste zum Abschalten des Projektors gedrückt. Die folgende Meldung erscheint: "Bitte erneut den Stromschalter drücken, um den Abschaltvorgang abzuschließen" Drücken Sie noch einmal den Stromschalter.
- 2 Die Betriebs-LED leuchtet ROT und blinkt schnell, nachdem der Projektor ausgeschaltet wurde. Das Gebläse arbeitet weiterhin für ca. 2 Minuten, um eine richtige Abkühlung des Systems sicherzustellen. (nur im "Sofortforts."-Modus unterstützt)
- 3 Solange das Kabel noch verbunden ist, können Sie zu jeder Zeit während des 2-Minuten-Ausschaltprozesses den Projektor wieder einschalten, indem Sie den Stromschalter drücken. (nur im "Sofortforts."-Modus unterstützt)
- 4 Sobald das System abgekühlt ist, hört die Betriebs-LED mit dem Blinken auf und leuchtet ständig rot, um den Standby-Modus anzuzeigen.
- 5 Jetzt ist es sicher, den Netzstecker herauszuziehen.

#### -----------------Warnanzeigen:

#### "Projektor überhitzt. Die Lampe wird demnächst autom. Ausgeschaltet."

Diese Meldung auf dem Bildschirm zeigt an, dass der Projektor überhitzt ist. Die Lampe sowie der Projektor wird automatisch ausgeschaltet, und die Temperatur-LED leuchtet ständig rot. Wenden Sie sich bitte an Ihren Händler oder das nächste Kundendienstzentrum.

• "Gebläse versagt. Die Lampe wird demnächst autom. Ausgeschaltet." Diese Meldung auf dem Bildschirm zeigt an, dass das Gebläse ausgefallen ist. Die Lampe sowie der Projektor wird automatisch ausgeschaltet, und die Temperatur-LED blinkt. Wenden Sie sich bitte an Ihren Händler oder das nächste Kundendienstzentrum.

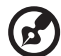

#### 

Hinweis: Nehmen Sie mit Ihrem Händler oder unserem Kundendienstzentrum Kontakt auf, wann immer sich der Projektor automatisch ausschaltet und die Temperatur-LED ständig rot leuchtet.

Hinweis: Funktionen variieren je nach Modelldefinition. Achtung! Der Projektor ruft zur Gewährleistung eines kontinuierlichen optimalen Lampenbetriebs eine zweiminütige Kühlphase auf.

## <span id="page-23-0"></span>Einstellen des Projektionsbildes

#### <span id="page-23-1"></span>Einstellen der Höhe des Projektionsbildes

Der Projektor hat höhenverstellbare Füße, mit denen die Höhe des Projektionsbildes eingestellt werden kann.

So heben Sie das Projektionsbild an bzw. senken es:

Mit Hilfe der Winkelverstellfüße können Sie die Feineinstellung vornehmen.

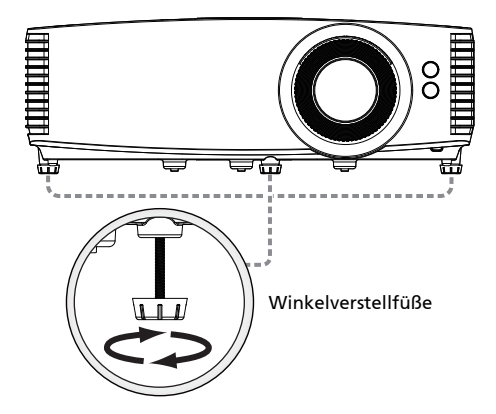

### <span id="page-24-0"></span>So optimieren Sie die Bildgröße und Entfernung

Sehen Sie in der nachstehenden Tabelle nach, um die möglichen optimalen Bildgrößen in Abhängigkeit der Entfernung des Projektors von der Leinwand zu finden.

• XGA-Reihe

auf Wenn der Projektor z.B. 2,0 m von der Leinwand entfernt ist, dann ist eine gute Bildqualität mit den Bildgrößen von 52 bis zu 70 Zoll möglich.

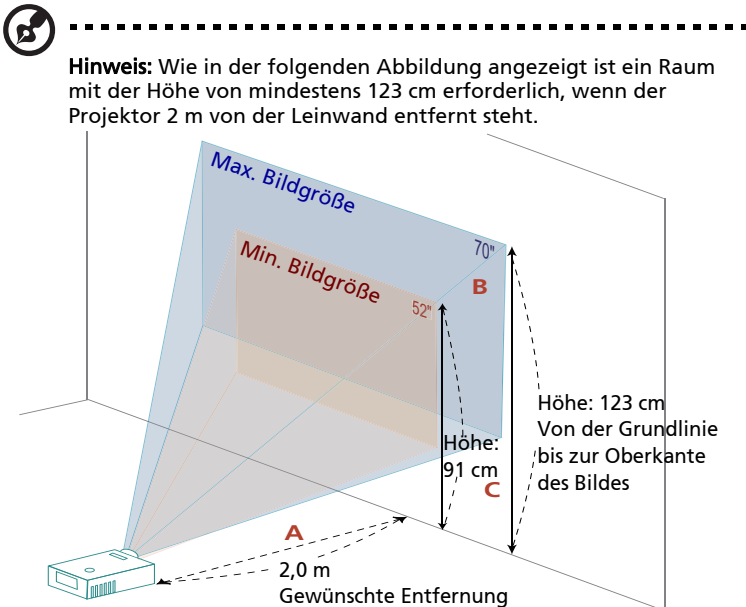

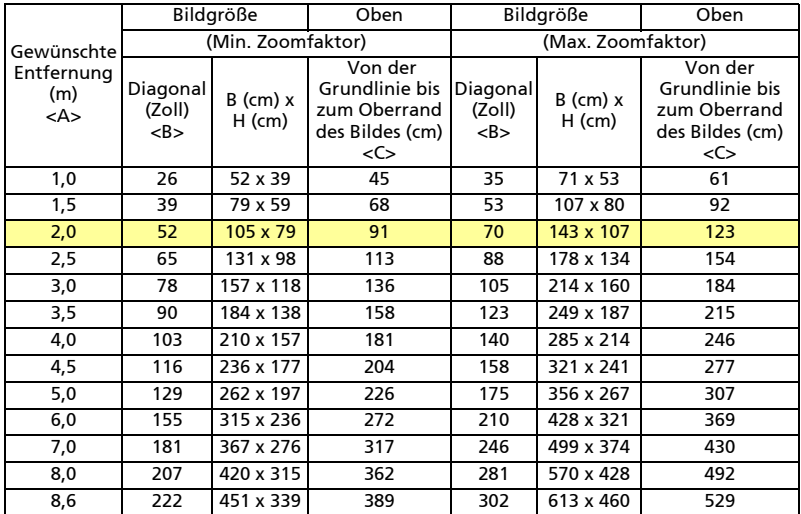

Zoomfaktor: 1,36-fach

#### • 1080p-Serie

auf Wenn der Projektor z.B. 3 m von der Leinwand entfernt ist, dann ist eine gute Bildqualität mit den Bildgrößen von 60 bis zu 96 Zoll möglich.

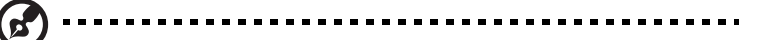

Hinweis: Wie in der folgenden Abbildung angezeigt ist ein Raum mit der Höhe von mindestens 139 cm erforderlich, wenn der Projektor 3 m von der Leinwand entfernt steht.

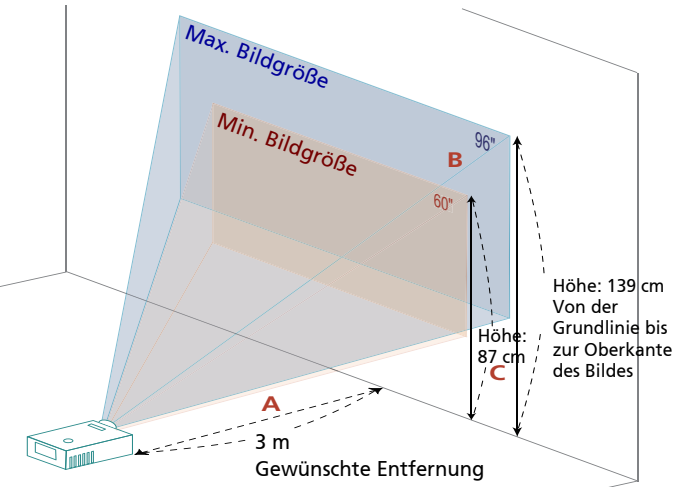

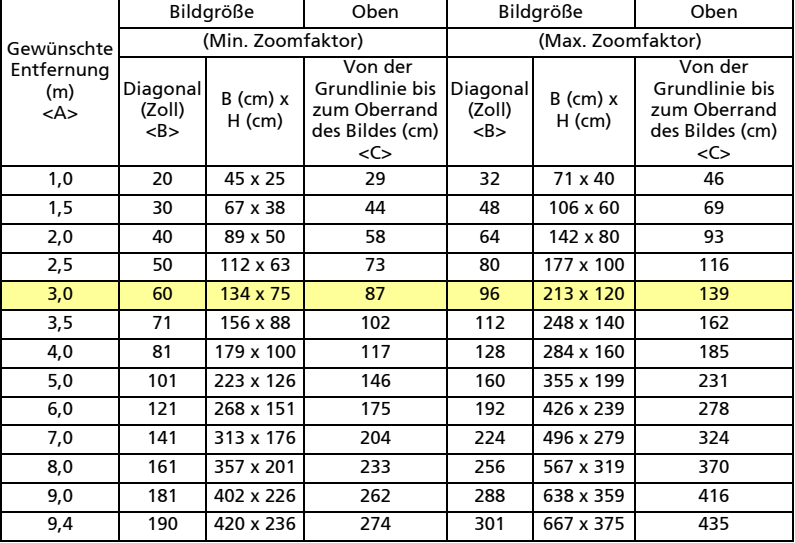

Zoomfaktor: 1,59-fach

• WUXGA-Serie

auf Wenn der Projektor z.B. 3,0 m von der Leinwand entfernt ist, dann ist eine gute Bildqualität mit den Bildgrößen von 62 bis zu 99 Zoll möglich.

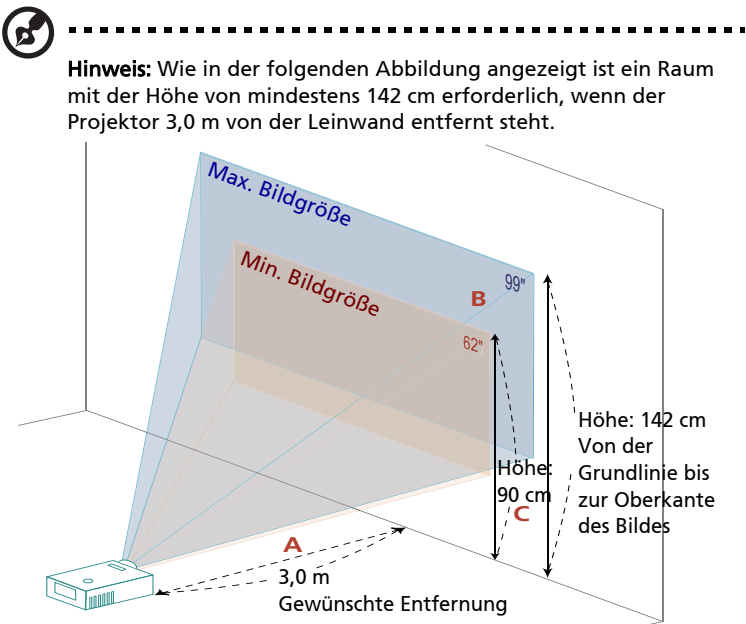

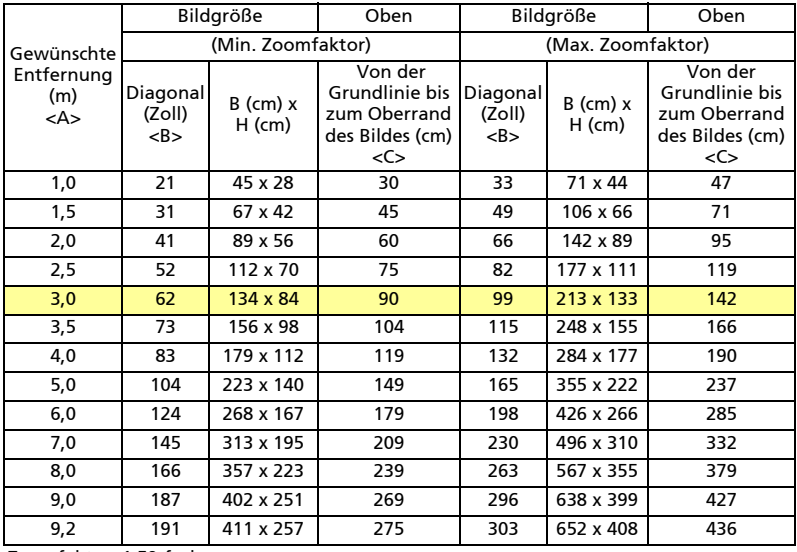

Zoomfaktor: 1,59-fach

### <span id="page-27-1"></span><span id="page-27-0"></span>So erhalten Sie eine bevorzugte Bildgröße durch Justieren der Entfernung und des Zoomfaktors

Die folgende Tabelle zeigt an, wie Sie eine gewünschte Bildgröße durch Justieren der Projektorposition oder durch Verwenden des Zoomrings erreichen.

• XGA-Reihe

Um eine Bildgröße von 50 Zoll zu erhalten, stellen Sie den Projektor in einer Entfernung von 1,4 m bis 1,9 m von der Leinwand auf.

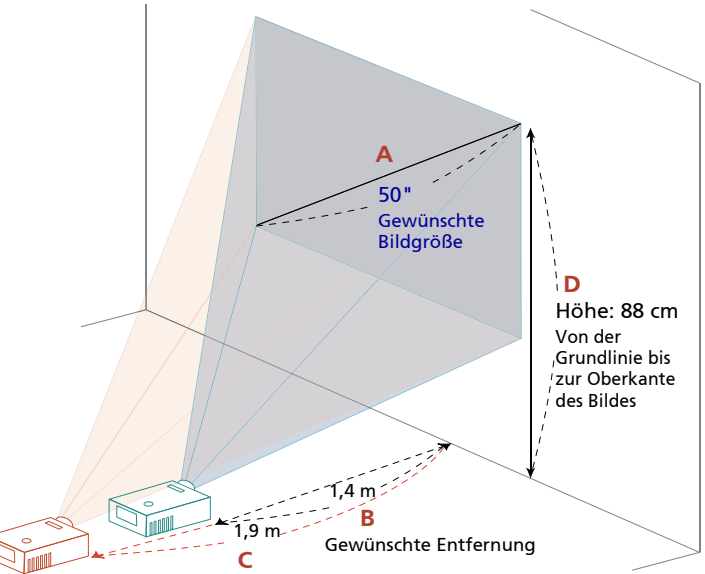

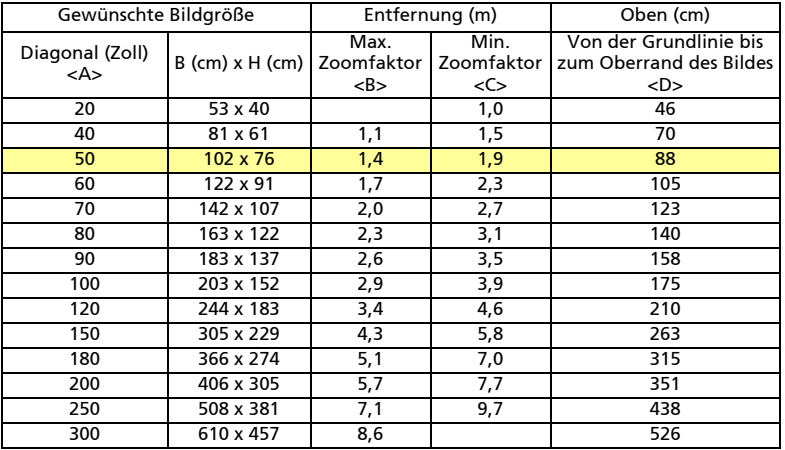

Zoomfaktor: 1,36-fach

#### • 1080p-Serie

Um eine Bildgröße von 60 Zoll zu erhalten, stellen Sie den Projektor in einer Entfernung von 1,9 m bis 3,0 m von der Leinwand auf.

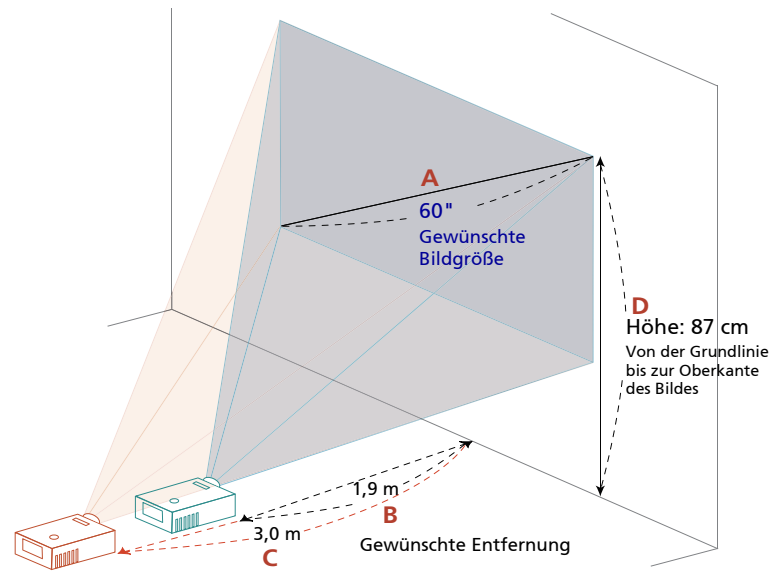

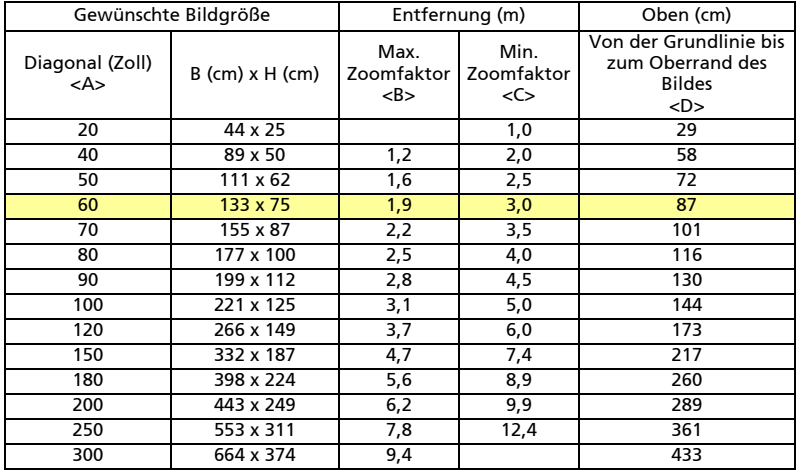

Zoomfaktor: 1,59-fach

#### • WUXGA-Serie

Um eine Bildgröße von 60 Zoll zu erhalten, stellen Sie den Projektor in einer Entfernung von 1,8 m bis 2,9 m von der Leinwand auf.

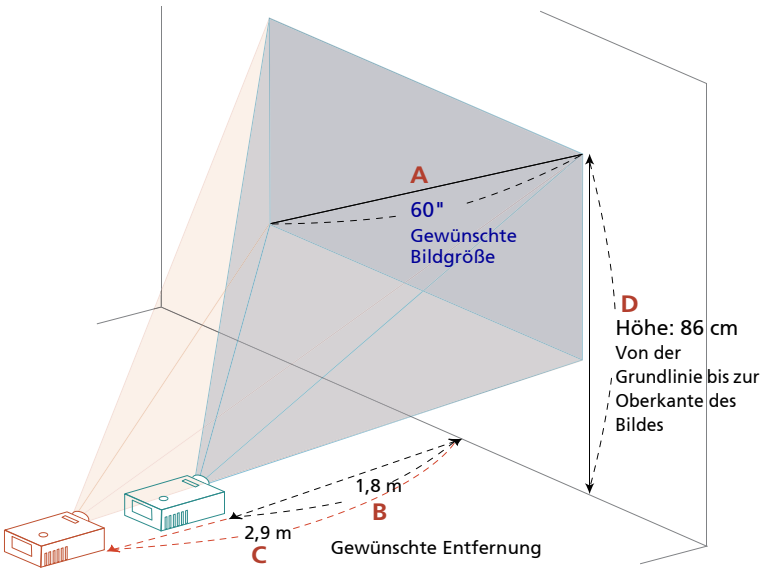

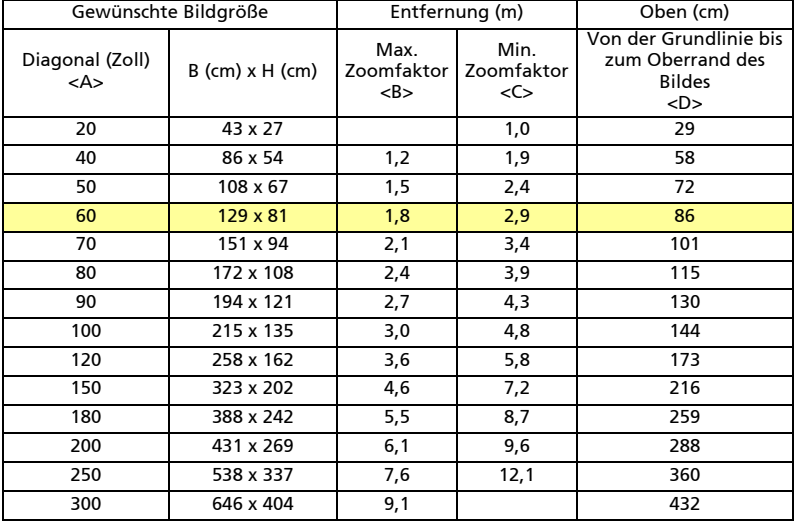

Zoomfaktor: 1,59-fach

#### <span id="page-30-0"></span>So erreichen Sie eine optimale Bildposition durch Anpassen des Objektivversatzes

Ihr Projektor ist mit einer Einstellmöglichkeit zum Anpassen des Objektivversatzes ausgestattet, mit der Sie die Position des projizierten Bildes nach oben oder unten verstellen können, ohne den Projektor selbst bewegen zu müssen.

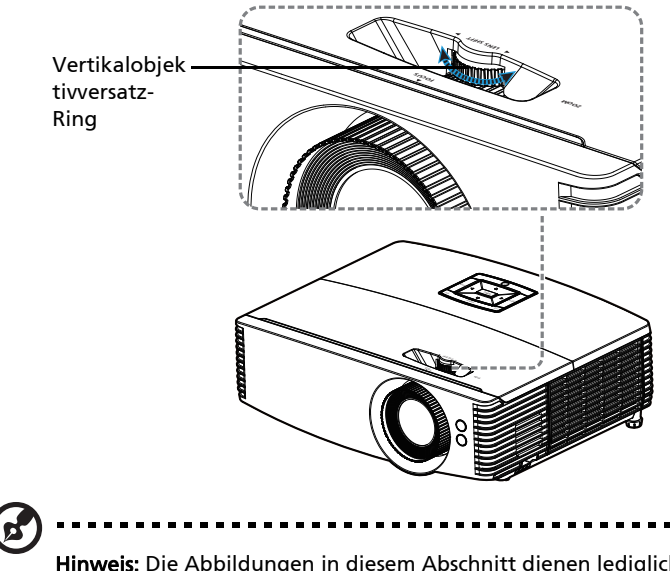

Hinweis: Die Abbildungen in diesem Abschnitt dienen lediglich der Veranschaulichung und stellen keine exakten Vorgaben dar. Durch bauliche Veränderungen können die Abbildungen etwas vom tatsächlichen Gerät abweichen.

Die vertikale Höhe kann im Bereich -2 % bis 15 % der Bildhöhe angepasst werden.

(Der typische vertikale Bildversatz ist auf 15 % der Bildhöhe oberhalb der Objektivmitte begrenzt.)

P6500-Serie:

Die vertikale Höhe kann im Bereich -1% bis 16% der Bildhöhe angepasst werden.

(Der typische vertikale Bildversatz ist auf 16% der Bildhöhe oberhalb der Objektivmitte begrenzt.)

P6600-Serie:

Die vertikale Höhe kann im Bereich -6% bis 7% der Bildhöhe angepasst werden. (Der typische vertikale Bildversatz ist auf 7% der Bildhöhe oberhalb der Objektivmitte begrenzt.)

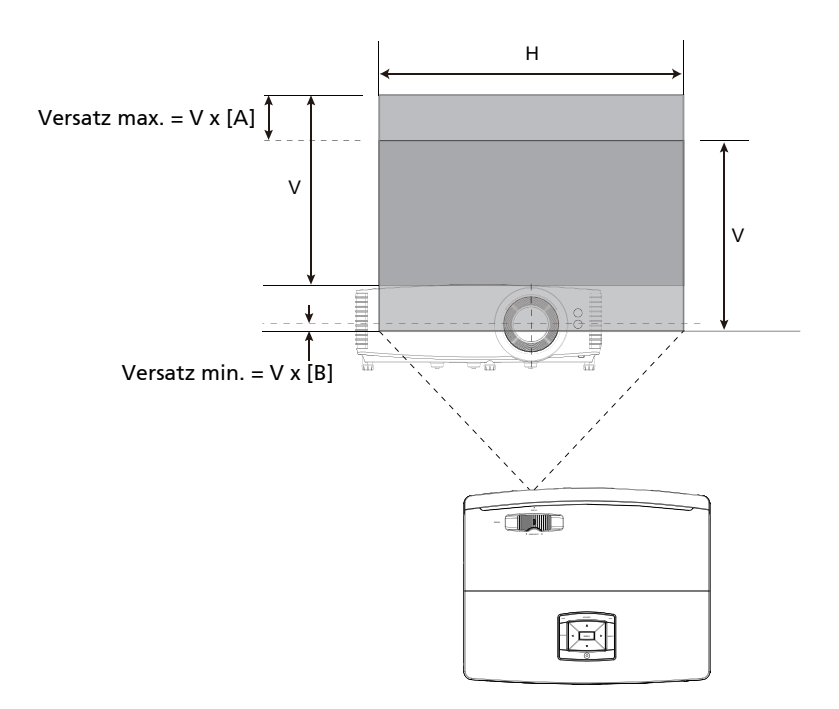

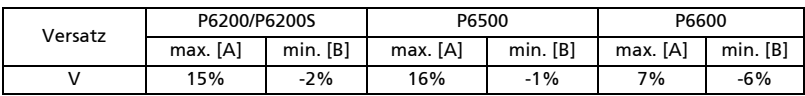

# <span id="page-32-0"></span>Bedienelemente

# <span id="page-32-1"></span>Installationsmenü

Es steht Ihnen ein OSD-Installationsmenü für die Installation und Wartung des Projektors zur Verfügung. Verwenden Sie nur dann diese OSD-Funktion, wenn die Meldung "Kein Signal" auf dem Bildschirm erscheint.

Durch das Menü können Sie die Leinwandgröße, die Entfernung, den Fokus, die Trapezkorrektur usw. einstellen bzw. anpassen.

- 1 Setzen Sie den Projektor durch Drücken der "Ein/Aus"-Taste am Bedienfeld in Betrieb.
- 2 Rufen Sie zur Projektorinstallation und -wartung mit der Taste "MENU" an der Fernbedienung das OSD-Menü auf.

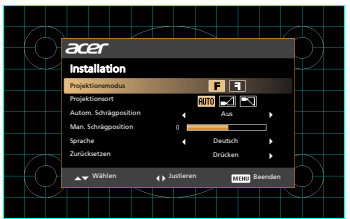

- 3 Das Hintergrundmuster dient als Orientierungshilfe, wenn Sie die Kalibrierung und Ausrichtungseinstellungen wie z.B. die Leinwandgröße, die Entfernung usw. vornehmen.
- 4 Das Installationsmenü enthält die folgenden Funktionen:
	- •Projektionsmethode
	- •Projektion
	- •Projektionsort
	- •Autom. Schrägposition-Einstellungen
	- •Man. Schrägposition-Einstellungen
	- •H. Trapezkorr.
	- •V. Trapezkorr.
	- •LAN/WiFi
	- •LAN
	- •LAN IP/ Mask
	- •Einstellungen des WLAN-HD-Dongle
	- •Spracheinstellung
- •5-V-Gleichspannungsausgang (Bereitschaftsmodus)
- •Zurücksetzen auf die werkseitigen Standardeinstellungen

UVerwenden Sie die Taste Pfeil nach oben/unten, um eine Funktion auszuwählen. Verwenden Sie die Taste Pfeil nach links/rechts, um die Einstellung der ausgewählten Funktion zu ändern. Mit der Taste Pfeil nach rechts öffnen Sie ein Untermenü der Funktion. Ihre Einstellungsänderung wird automatisch gespeichert, wenn das Menü beendet wird.

5 Sie können zu jeder Zeit auf die Taste MENU drücken, um das Menü zu beenden und zum Acer-Begrüßungsbild zurückzukehren.

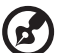

24

-------------. . . . . . . . . . . . . .

Hinweis: Funktionen variieren je nach Modelldefinition.

# <span id="page-34-0"></span>Bildschirmmenüs (OSD-Menüs)

Der Projektor hat mehrsprachige OSD-Menüs, mit denen Sie Bildeinstellungen vornehmen und Parameter verändern können.

Verwenden der OSD-Menüs

- Drücken Sie auf "MENU" auf der Fernbedienung oder am Bedienfeld, um das OSD-Menü zu öffnen.
- Im OSD-Hauptmenü können Sie mit Hilfe der Tasten  $(\triangle)(\blacktriangledown)$  ein Element auswählen. Nachdem Sie ein gewünschtes Element aus dem Hauptmenü  $a$ ewählt haben, drücken Sie bitte auf  $($   $\blacktriangleright)$ , um das entsprechende Untermenü für die Funktionseinstellung zu öffnen.
- Wählen Sie mit den Tasten  $\mathbf{a}(\mathbf{v})$  das gewünschte Element und passen Sie die Einstellungen mit den Tasten  $\left(\bigodot\right)\left(\bigtriangledown\right)$  an.
- Nehmen Sie ggf. wie oben beschrieben weitere Einstellungen in dem Untermenü vor.
- Drücken Sie auf "MENU" auf der Fernbedienung oder am Bedienfeld. Sie kehren daraufhin zum Hauptmenü zurück.
- Drücken Sie zum Schließen des OSD-Menüs die "MENU"-Taste an der Fernbedienung oder am Bedienfeld. Das OSD-Menü wird geschlossen und der Projektor speichert automatisch die neuen Einstellungen.

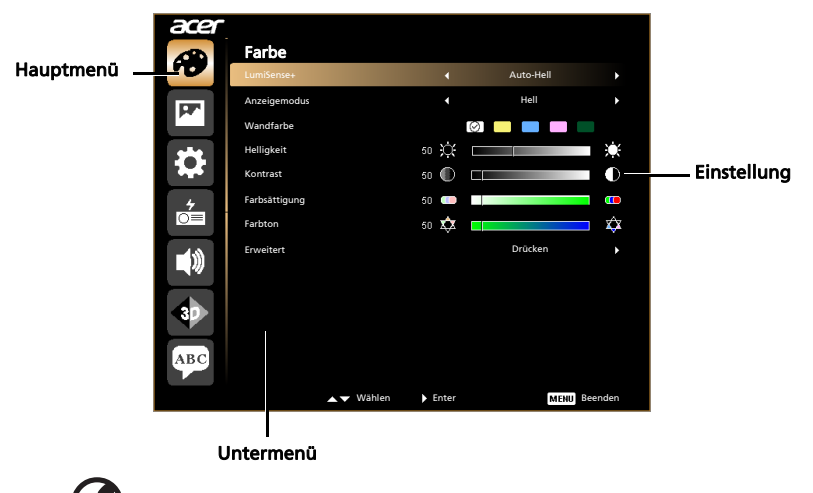

Hinweis: Einige der folgenden OSD-Einstellungen sind möglicherweise nicht verfügbar. Bitte beachten Sie das tatsächliche OSD Ihres Projektors. Hinweis: Funktionen variieren je nach Modelldefinition.

# <span id="page-35-0"></span>Farbe

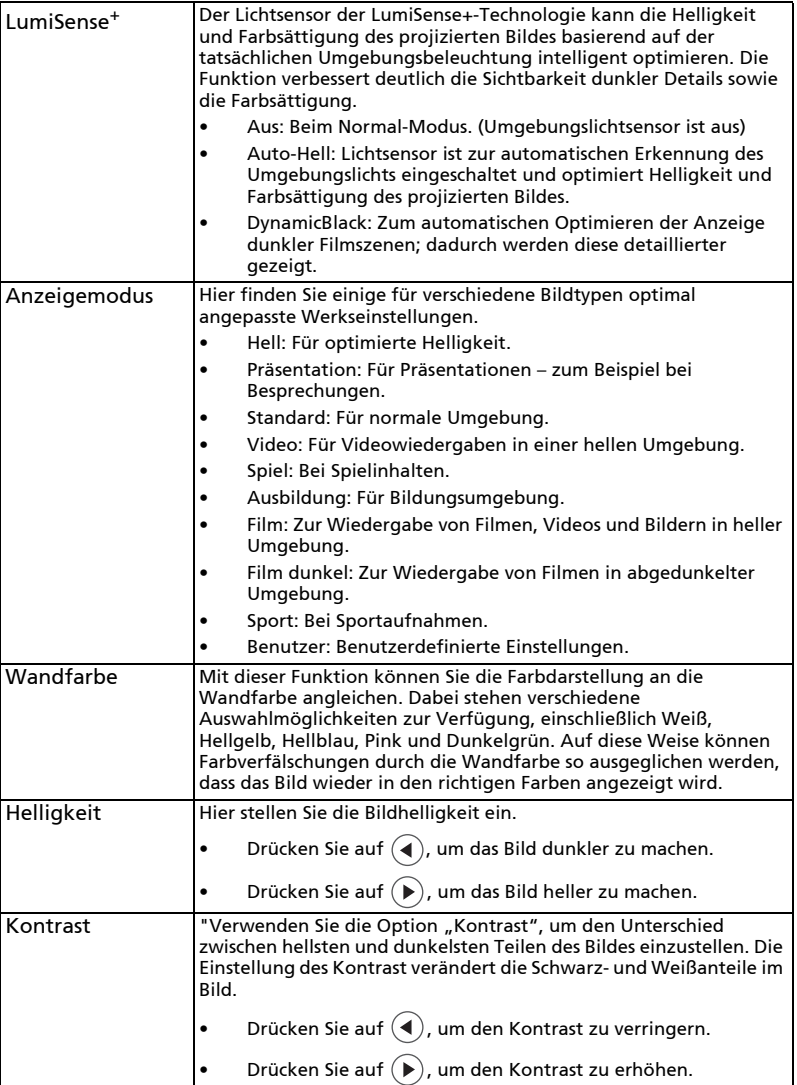

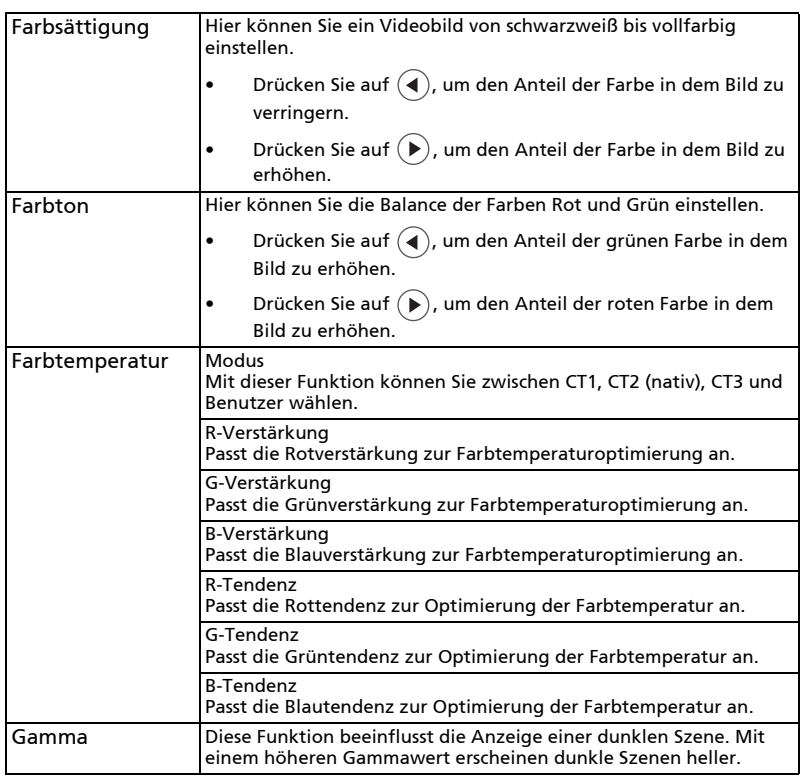

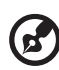

 $\blacksquare$ Ē.  $\blacksquare$ 

Hinweis: Die Funktionen "Farbsättigung" und "Farbton" werden im Computer- und HDMI-Modus nicht unterstützt. Hinweis: Funktionen variieren je nach Modelldefinition.

<span id="page-37-0"></span>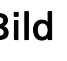

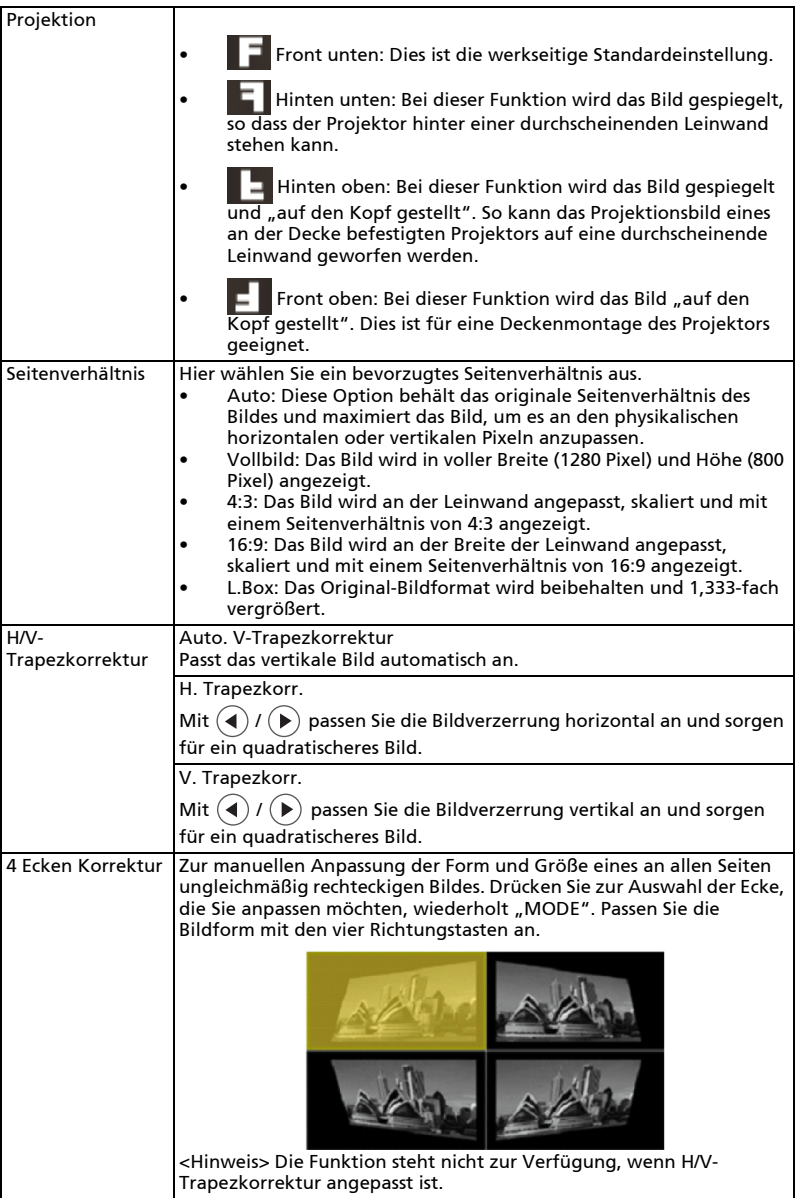

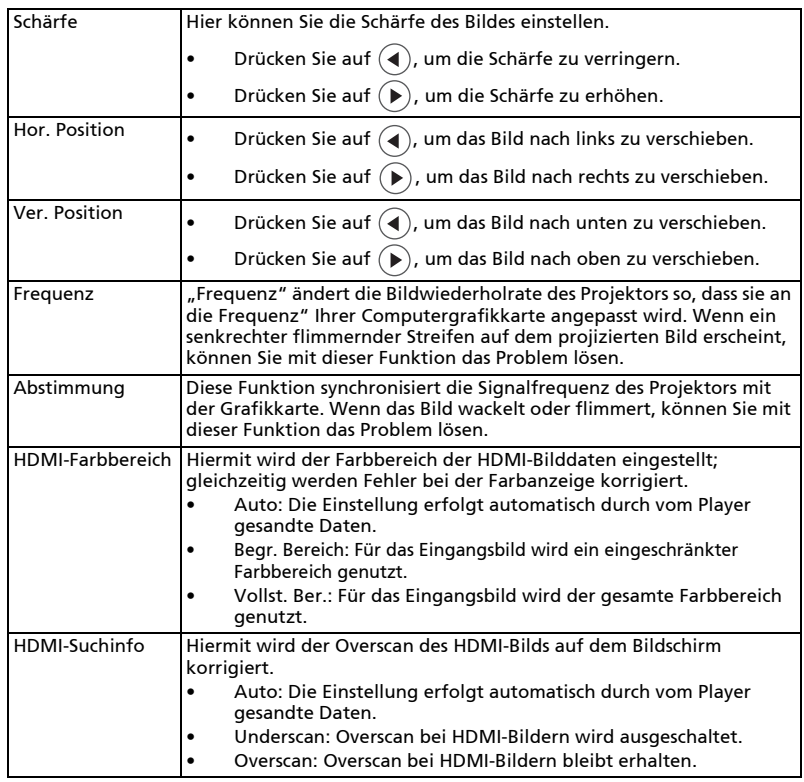

**(2)** 

Hinweis: Die Funktionen "Hor. Position", "Ver. Position", "Frequenz" und "Abstimmung" werden im HDMI- oder Videomodus nicht unterstützt. **Hinweis:** Die Funktionen "HDMI-Farbbereich" und "HDMI-Suchinfo"<br>werden nur im HDMI-Modus unterstützt.

Hinweis: Funktionen variieren je nach Modelldefinition.

. . . .

# <span id="page-39-0"></span>Einstellung

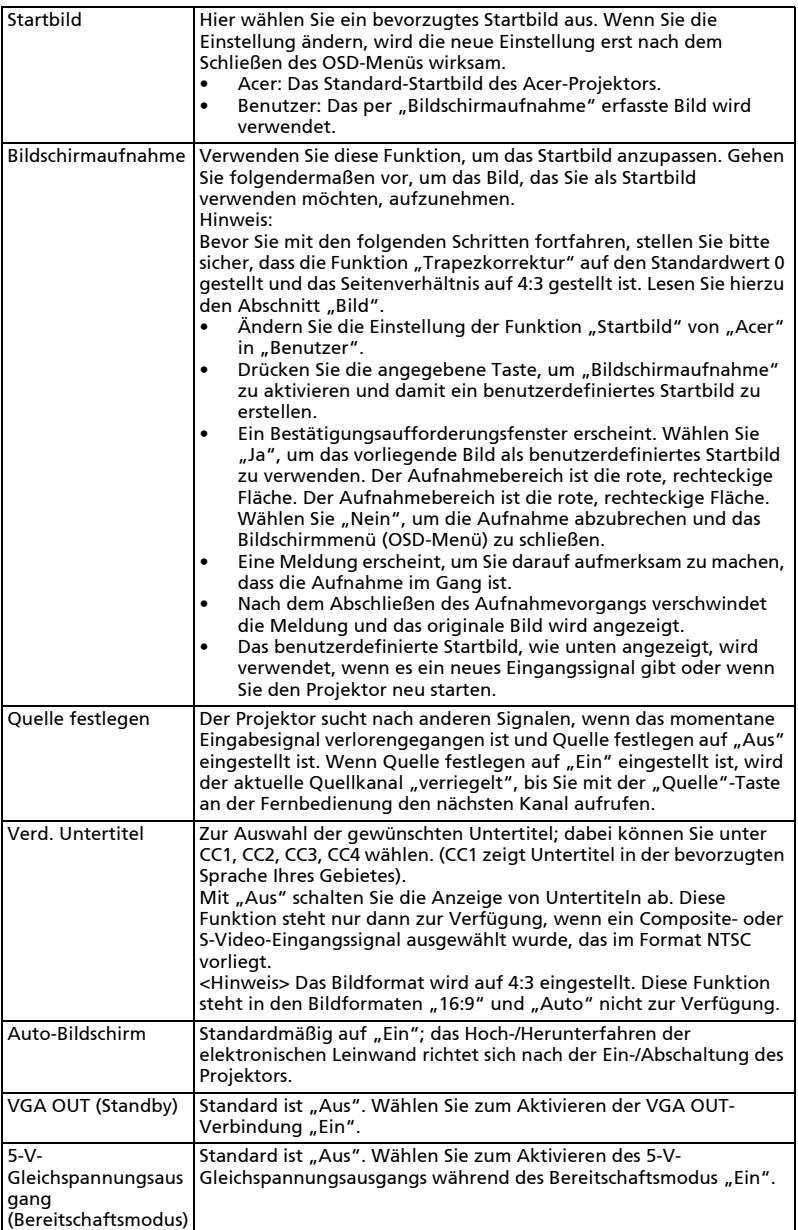

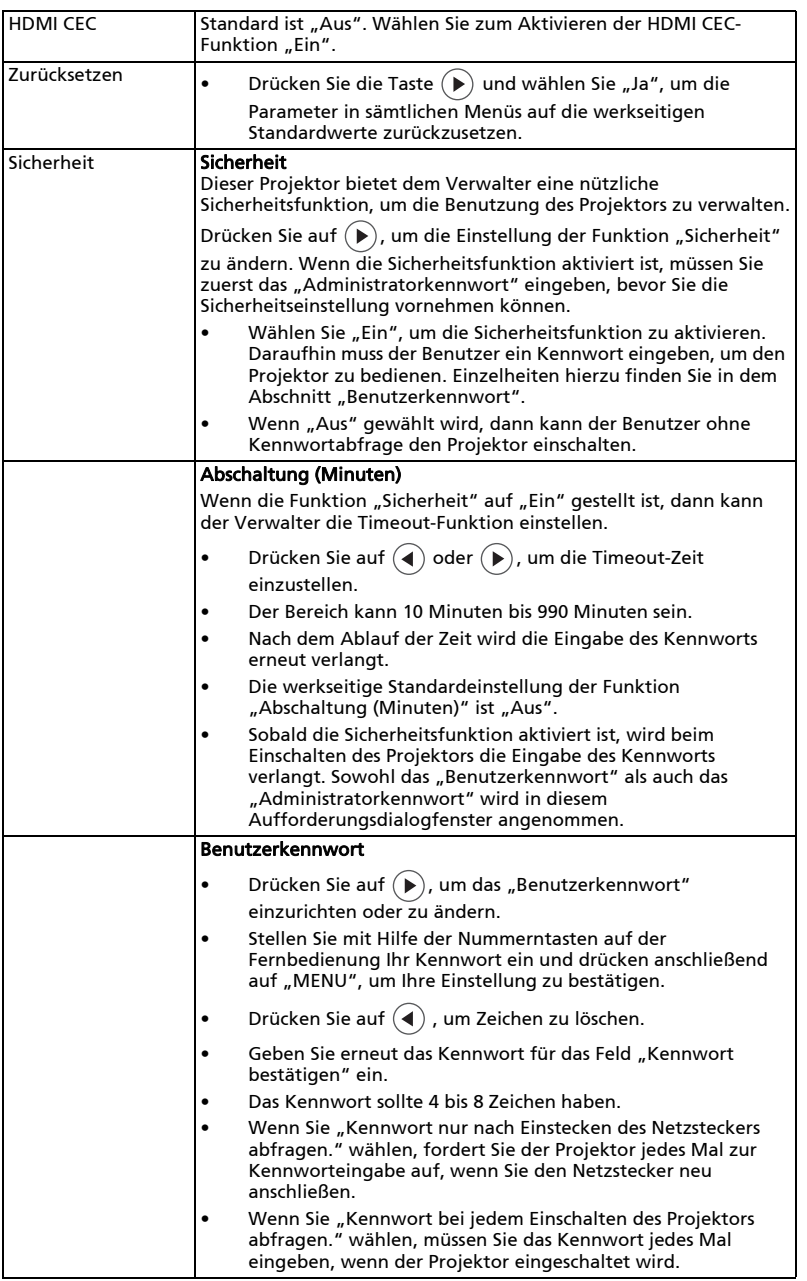

Deutsch

Administratorkennwort Das "Administratorkennwort" in den beiden Dialogfenstern "Administratorkennwort eingeben" und "Kennwort eingeben" angenommen. Drücken Sie auf  $(\blacktriangleright)$ , um die Einstellung der Funktion "Administratorkennwort" zu ändern. • Die werkseitige Standardeinstellung für das "Administratorkennwort" ist "1234". Falls Sie Ihr Administratorkennwort vergessen haben, gehen Sie bitte folgendermaßen vor, um das Administratorkennwort abzurufen: Ein einmaliges, 6-stelliges "Universalkennwort" ist auf der Sicherheitskarte (siehe Zubehör im Karton) gedruckt. Der Projektor nimmt das einmalige Kennwort immer an, egal wie das Administratorkennwort lautet. • Wenden Sie sich bitte an ein Acer-Kundendienstzentrum, falls diese Sicherheitskarte und die Nummer verloren gegangen ist. Benutzerstartbild verrgl Standardmäßig ist die Funktion "Benutzerstartbild verrgl" auf "Aus" eingestellt. Wenn die Funktion Benutzerstartbild verrgl auf "Ein" gestellt ist, dann kann das Startbild nicht von Benutzern geändert werden. Mit dieser Funktion verhindern Sie, dass andere Benutzer das Startbild willkürlich ändern. Wählen Sie "Aus", um das Ändern des Startbildes zu erlauben. LAN LAN Standard ist "Aus". Zum Aktivieren der LAN-Verbindung wählen Sie ..Ein". <Hinweis> Falls Sie die LAN-Steuerung im Bereitschaftsmodus nutzen möchten, wechseln Sie VGA OUT (Standby) von Aus zu Ein. LAN IP/ Mask Geben Sie die IP- und Maske-Adresse an. LAN zurücksetzen Setzt die LAN-Funktion zurück. Steuerungskanal Standard ist "RS232/LAN". Zum Aktivieren der HDBaseT-Verbindung wählen Sie "HDBaseT". HDBaseT-IR-Carrier Standard ist "Aus", wählen Sie zum Aktivieren der Funktion HDBaseT-IR-Carrier "Ein".

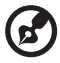

Hinweis: Funktionen variieren je nach Modelldefinition.

# <span id="page-42-0"></span>Verwaltung

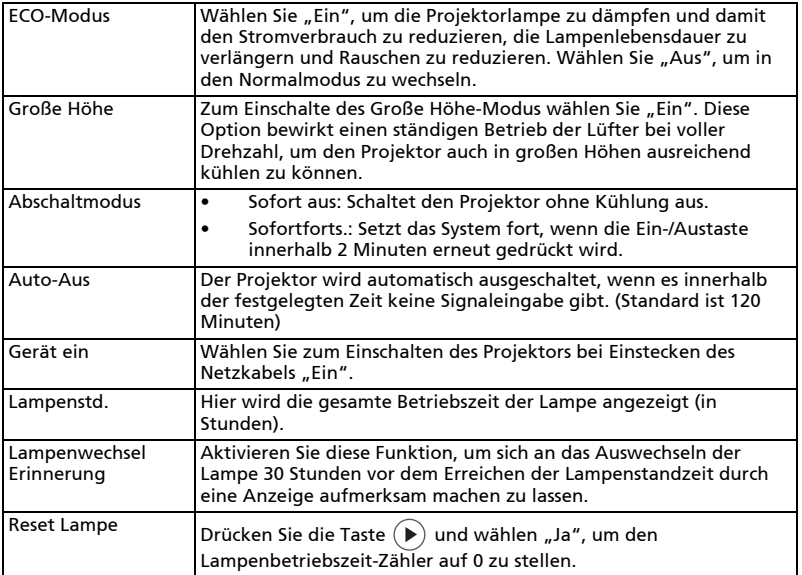

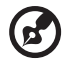

Hinweis: Funktionen variieren je nach Modelldefinition.

---------

# <span id="page-42-1"></span>Audio

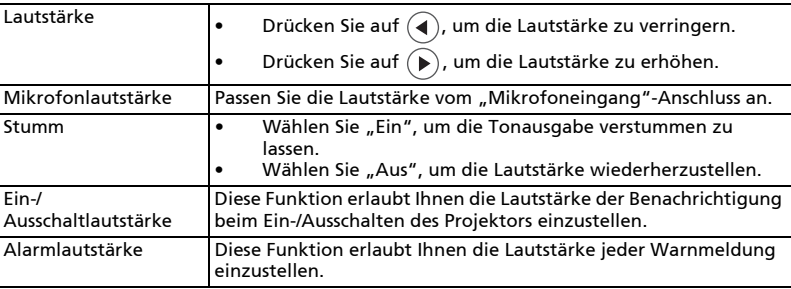

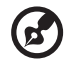

Hinweis: Funktionen variieren je nach Modelldefinition.

<span id="page-43-0"></span>3D

Deutsch

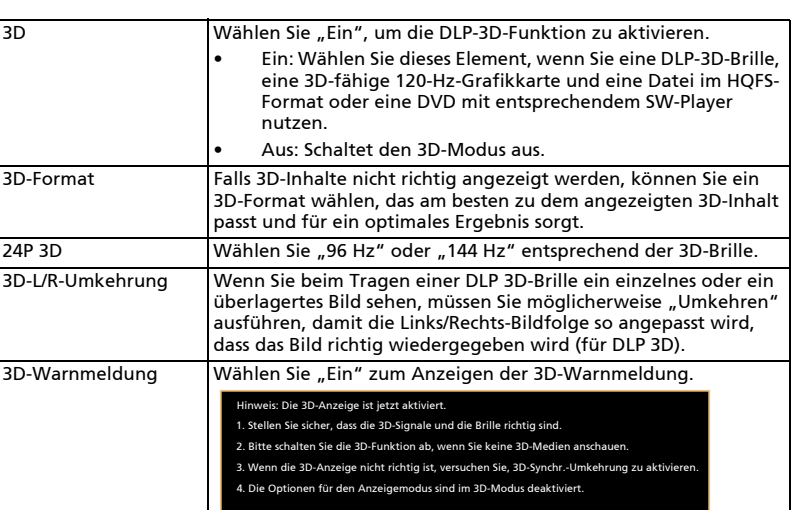

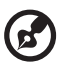

Hinweis: Für eine einwandfreie 3D-Anzeige müssen die richtigen Einstellungen im 3D-Anwendungsprogramm der Grafikkarte vorgenommen werden.

Hinweis: SW-Player wie der Stereoscopic Player und der DDD TriDef Media Player können Dateien im 3D-Format unterstützen. Sie können diese drei Player auf der folgenden Webseite herunterladen,

- Stereoscopic Player (Testversion):
- http://www.3dtv.at/Downloads/Index\_en.aspx
- DDD TriDef Media Player (Testversion):

http://www.tridef.com/download/TriDef-3-D-Experience-4.0.2.html Hinweis: "3D-L/R-Umkehrung" ist nur bei aktiviertem 3D verfügbar. Hinweis: Wenn der Projektor eingeschaltet wird und 3D noch aktiviert ist, erscheint eine entsprechende Erinnerungsmeldung. Bitte ändern Sie die Einstellung je nach der geplanten Wiedergabe.

Hinweis: Das WUXGA-Modell kann 24P 3D aufgrund der TI-ASIC-Pufferspeicherbeschränkung nicht skalieren; sobald 24P 3D-Eingänge (96 oder 144 Hz) erkannt werden, wird Seitenverhältnis / HDMI-Suchinfo ausgegraut und auch Ausblenden wird nicht unterstützt.

## <span id="page-43-1"></span>Sprache

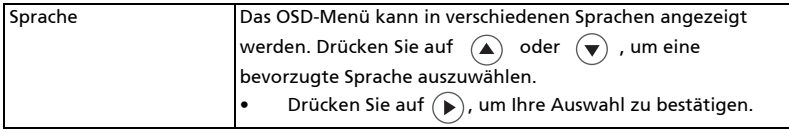

# <span id="page-44-0"></span>Acer LAN-Webseitenverwaltung

### <span id="page-44-1"></span>Anmeldung

Öffnen Sie einen Browser, geben Sie die Server-IP-Adresse (192.168.100.10) zum Aufrufen der nachstehenden Webseite der Acer LAN-Webseitenverwaltung ein. Vor dem Einsatz ist ein Kennwort zur Anmeldung erforderlich.

Wählen Sie einen Benutzer. Administrator verfügt über hohe Autorität, kann mehr Aktionen durchführen, wie z. B. Netzwerk- und Alarmeinstellungen. Das Standardkennwort des Administrators lautet "admin". User (Benutzer) verfügt über normale Autorität, das Standardkennwort lautet "user". Geben Sie das richtige Kennwort ein, klicken Sie dann auf die Anmelden-Schaltfläche.

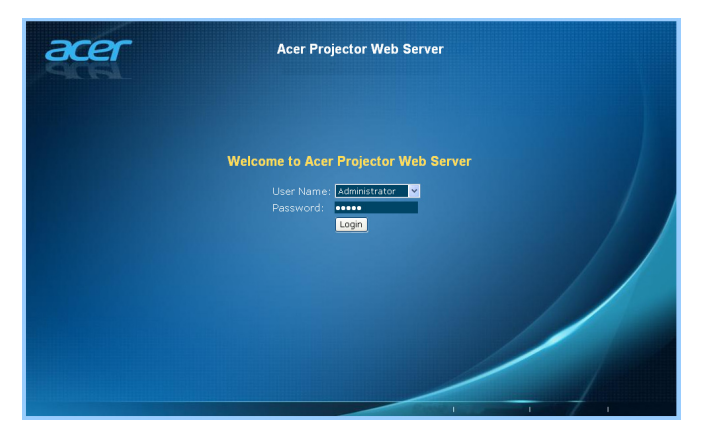

#### <span id="page-45-0"></span>Startseite

Die Startseite zeigt den Verbindungsstatus, zusätzlich finden Sie hier drei Hauptfunktionen: Bedienfeld, Netzwerkeinstellungen und Alarmeinstellungen.

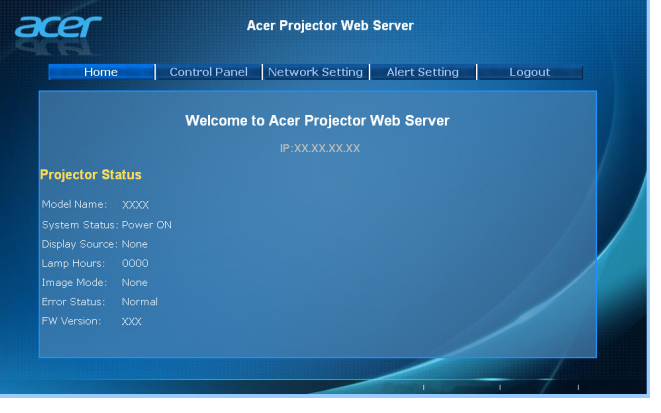

................................... Hinweis: Bedienfeld und Netzwerkeinstellungen lassen sich nur über das Administratorkonto aufrufen.

### <span id="page-45-1"></span>Bedienfeld

Endbenutzer können Projektorwerte über diese Seite regeln und anpassen.

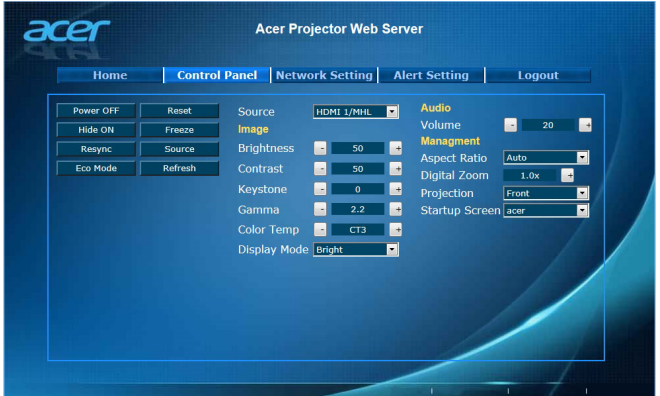

#### <span id="page-46-0"></span>Netzwerkeinstellungen

Endbenutzer können IP-Adresse, Gruppenname und Kennwort wie gewünscht festlegen. Der Projektor startet automatisch neu, wenn Sie nach dem Ändern von Netzwerkeinstellungen oder Kennwörtern auf "Anwenden" klicken.

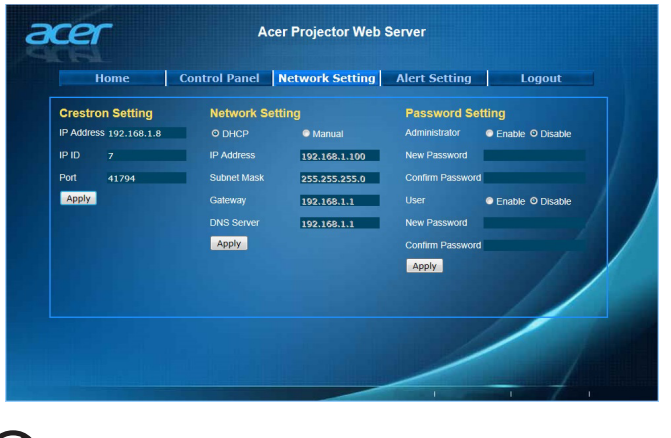

Hinweis: Gruppenname und Projektorname dürfen bis zu 32 Zeichen lang sein.

### <span id="page-46-1"></span>Alarmeinstellungen

Endbenutzer können eMails mit Fehlermeldungen direkt versenden, falls ein Problem mit dem Projektor auftritt.

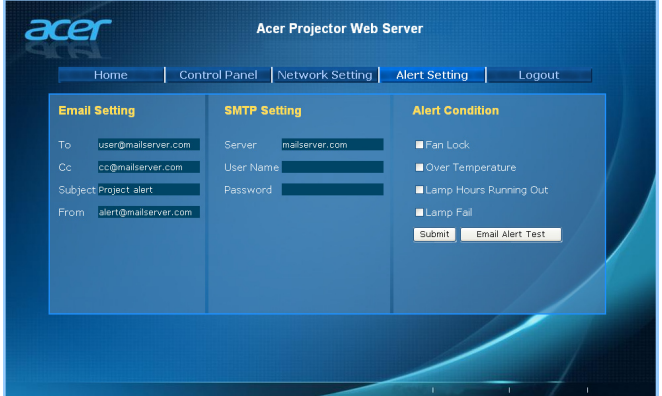

<span id="page-47-0"></span>Wenn Sie auf Abmelden klicken, gelangen Sie nach 5 Sekunden wieder zurück zur Anmeldungsseite.

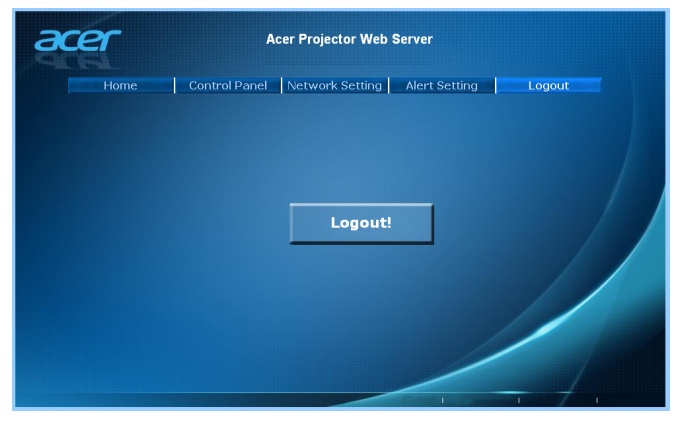

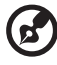

Hinweis: Funktionen variieren je nach Modelldefinition.

 $\blacksquare$ 

*<u>ALCOHOL: 44</u>* 

 $\overline{\phantom{a}}$  $\blacksquare$  --------------

Deutsch

# <span id="page-48-0"></span>Anhang

# <span id="page-48-1"></span>Fehlerbehebung

Falls Probleme mit dem Acer Projektor auftreten, sehen Sie bitte in der folgenden Fehlerbehebungsanleitung nach. Wenden Sie sich bitte an Ihren Händler oder das nächstgelegene Kundendienstzentrum, wenn Ihr Problem sich nicht beseitigen lässt.

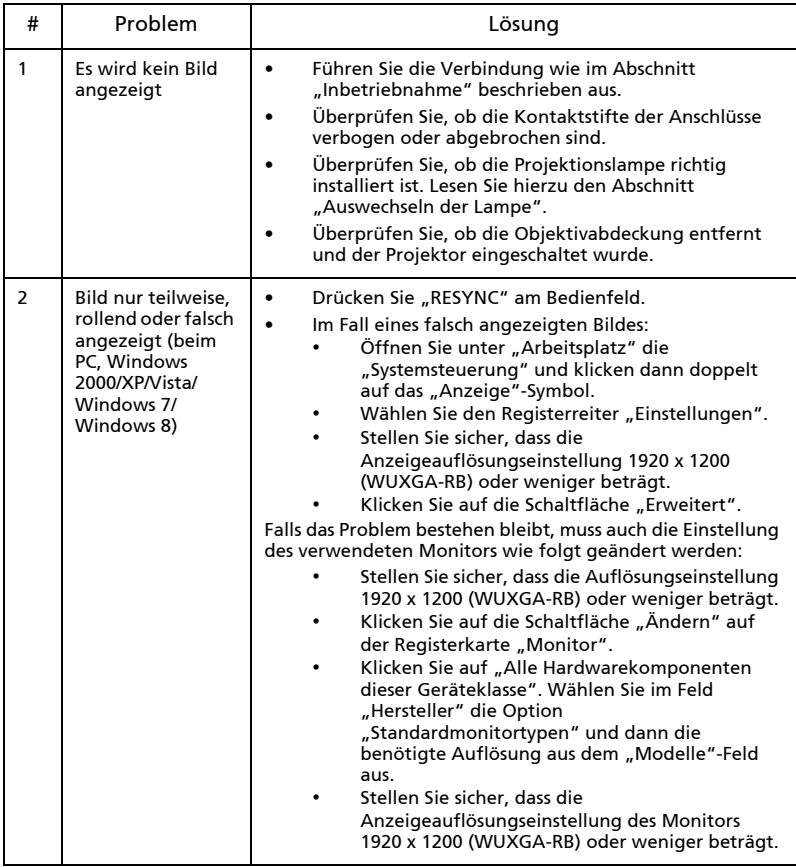

#### Bildprobleme und Lösungen

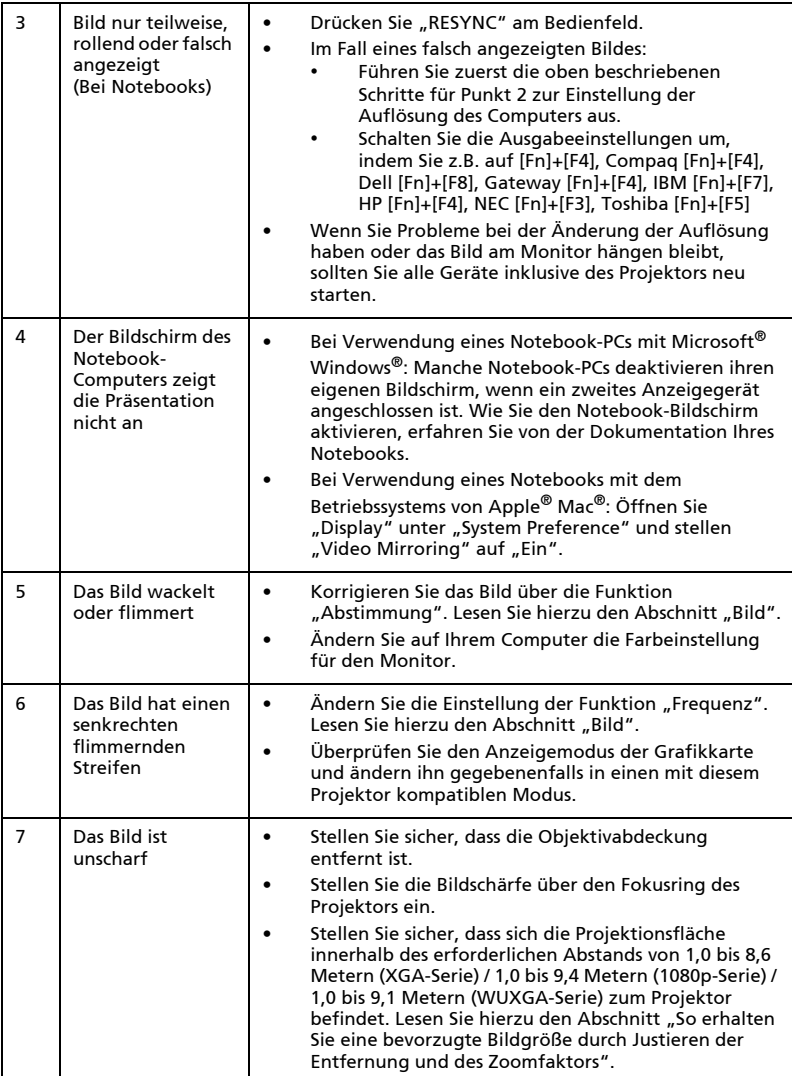

40

41

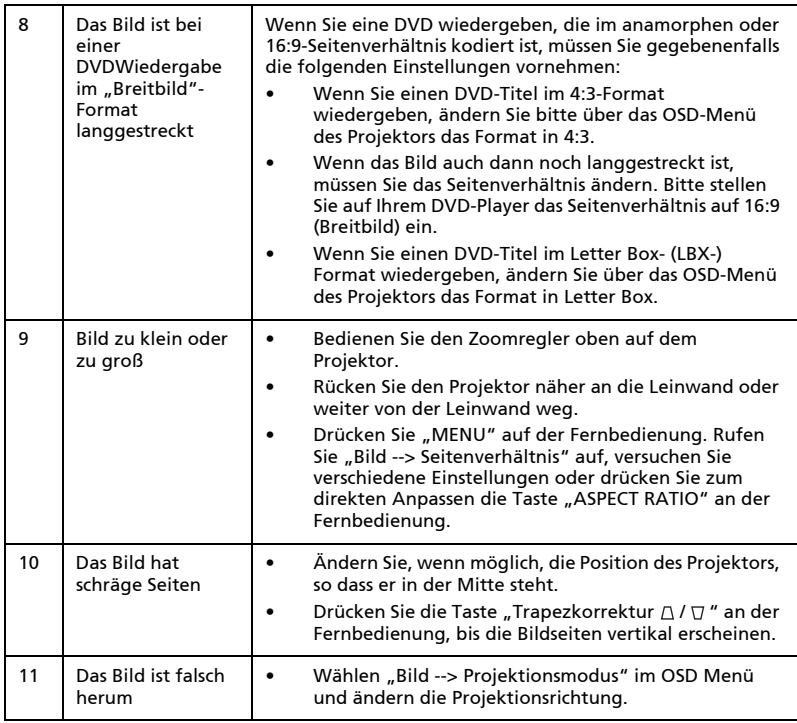

#### OSD-Meldungen

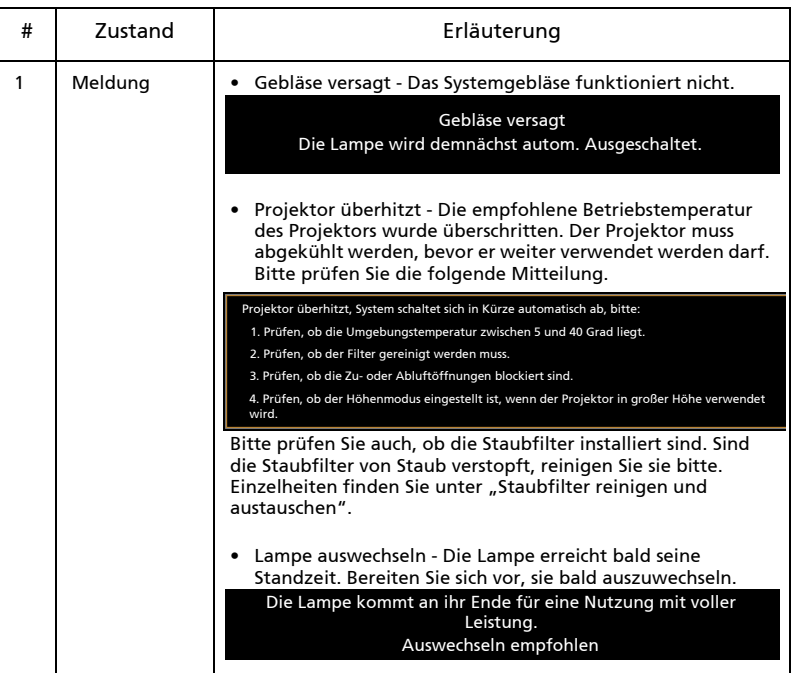

# Probleme mit dem Projektor

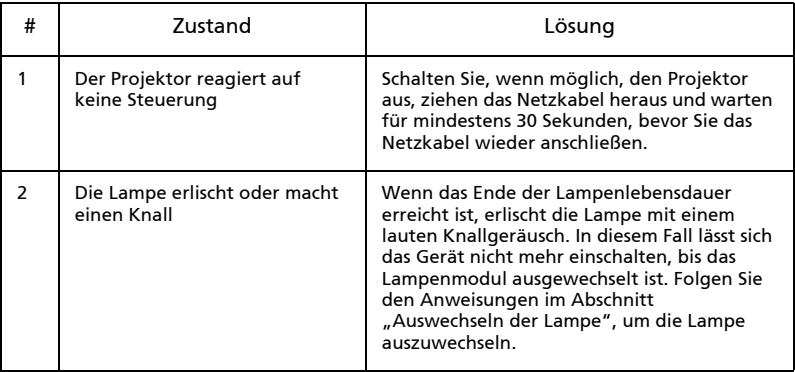

# <span id="page-52-0"></span>Liste mit LED- und Alarm-Definitionen

#### LED-Meldungen

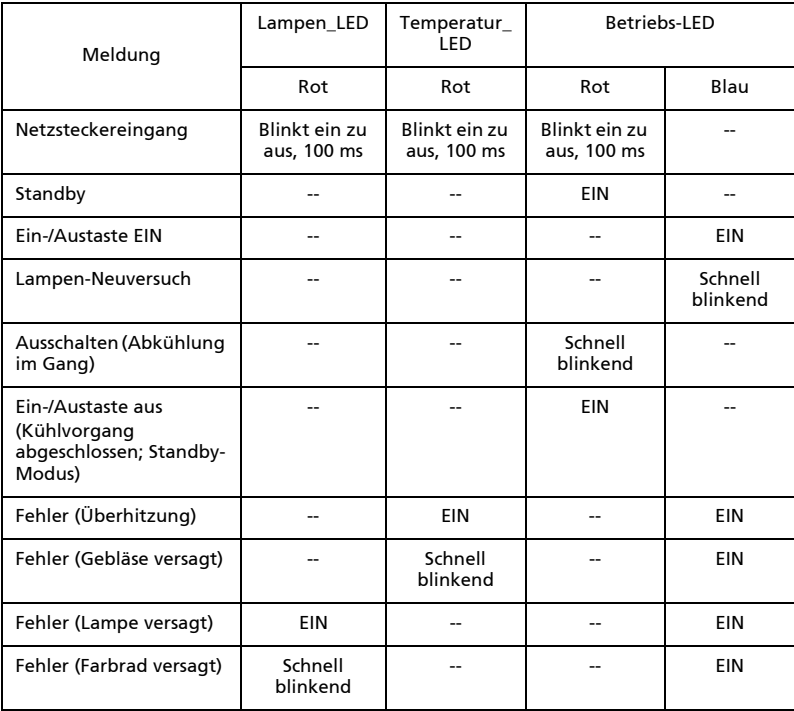

### <span id="page-53-0"></span>So installieren Sie das Kabelmanagement

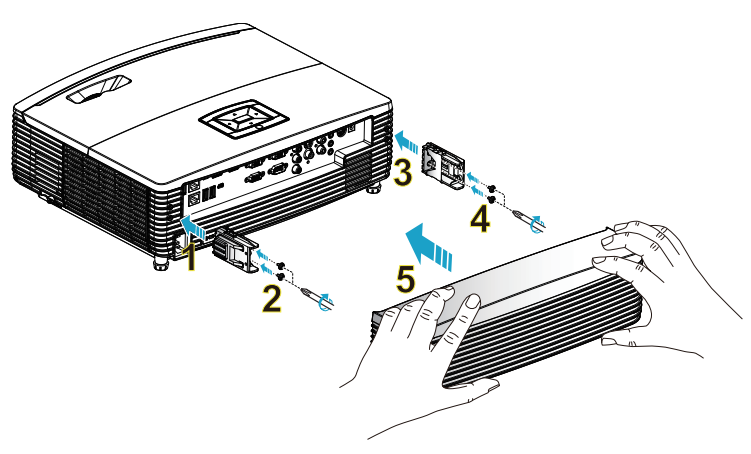

I. Szenario Deckenmontage

- 1 Schließen Sie Netzkabel und andere Kabel wie erforderlich an.
- 2 Installieren Sie die beiden Stützen und ziehen Sie die Schrauben fest. (Abbildung 1, 2, 3, 4)
- 3 Drücken Sie die Kabelverwaltung. (Abbildung 5)
- 4 Wenn Sie einen Acer-Dongle installieren müssen (WirlessHD-Kit/WirelessAndroid-Kit/WirelessCAST), befolgen Sie die nachstehenden Schritte:
	- (A) Lösen Sie die Abdeckungsschraube mit einem Schraubendreher.
	- (B) Drücken Sie die Abdeckung nach oben.
	- (C) Entfernen Sie die Abdeckung.
	- (D) Verbinden Sie den Dongle mit dem Anschluss für das HDMI-Verlängerungskabel; stellen Sie eine Verbindung zum HDMI-Port am Projektor her.
- 5 Bringen Sie die Kabelverwaltungsabdeckung sicher am Projektor an und ziehen Sie die Schraube fest. (Abbildung 5, 4, 3, 2, 1)

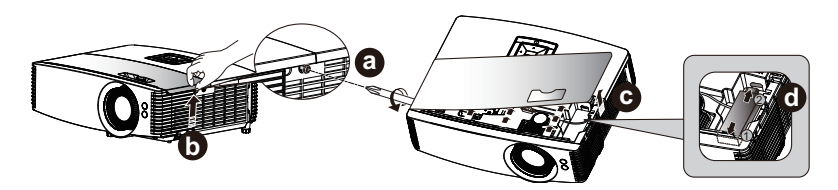

## <span id="page-54-0"></span>Staubfilter reinigen und austauschen

#### Reinigen der Staubfilter

Reinigen Sie nach allen 1000 Betriebstunden die Staubfilter. Werden die Filter nicht regelmäßig gereinigt, können sie von Staub verstopft werden und die Belüftung beeinträchtigen. Dies kann zu einer Überhitzung führen und den Projektor beschädigen.

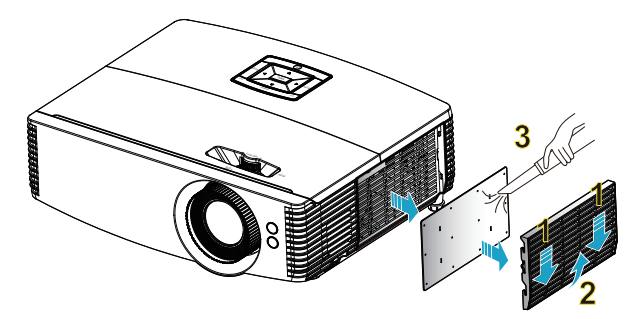

Folgen Sie den nachstehenden Schritten:

- 1 Schalten Sie den Projektor aus. Warten Sie, bis die Betriebs-LED aufhört zu blinken, bevor Sie das Netzkabel herausziehen.
- 2 Lassen Sie den Projektor mindestens 30 Minuten lang abkühlen.
- 3 Ziehen Sie den Staubfilter heraus. (Abbildung 1, 2)
- 4 Verwenden Sie einen kleinen Staubsauger, der für die Reinigung von Computern und sonstigen Bürogeräten konzipiert ist, um die Staubfilter zu reinigen. (Abbildung 3)
- 5 Falls der Schmutz schwer zu entfernen ist oder der Filter beschädigt ist, wenden Sie sich bitte an Ihren Händler oder den Kundendienst, um neue Filter zu erhalten.

## <span id="page-55-1"></span><span id="page-55-0"></span>Auswechseln der Lampe

Entfernen Sie mit Hilfe eines Schraubenziehers die Schrauben am Deckel. Ziehen Sie anschließend die Lampe heraus.

Der Projektor erkennt automatisch die Betriebszeit der Lampe. Die Warnmeldung "Die Lampe kommt an ihr Ende für eine Nutzung mit voller Leistung. Auswechseln empfohlen" erscheint. Wenn Sie diese Meldung sehen, sollten Sie die Lampe so bald wie möglich austauschen. Stellen Sie sicher, dass sich der Projektor mindestens 30 Minuten lang abgekühlt hat, bevor Sie die Lampe auswechseln.

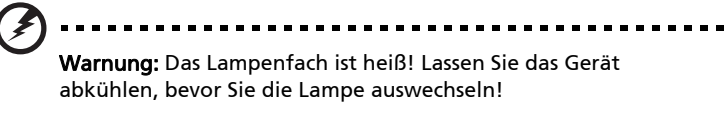

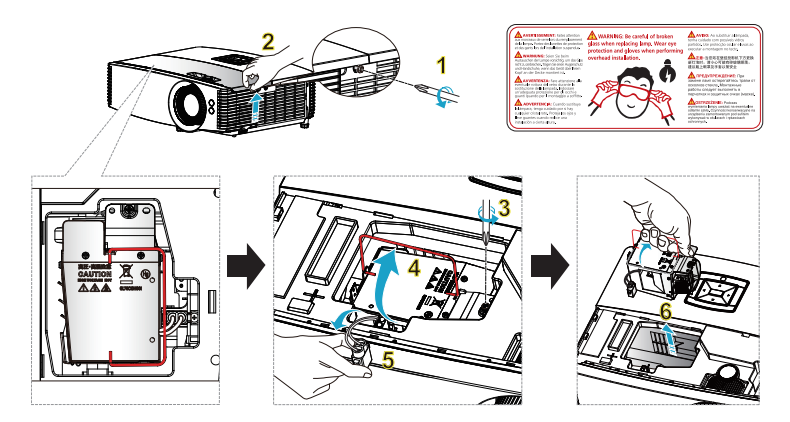

So wechseln Sie die Lampe aus

Schalten Sie den Projektor aus, indem Sie den Stromschalter drücken.

Lassen Sie den Projektor mindestens 30 Minuten lang abkühlen.

Trennen Sie das Gerät vom Stromnetz.

1 Lösen Sie die Abdeckungsschraube mit einem Schraubendreher. (Abbildung 1)

Schieben Sie die Abdeckung nach oben und nehmen Sie sie ab. (Abbildung 2)

- 2 Entfernen Sie die Schraube, die das Lampenmodul hält. (Abbildung 3) Heben Sie den Griff an, sodass er nach oben ragt. (Abbildung 4) Ziehen Sie den Lampenstecker heraus. (Abbildung 5)
- 3 Heben Sie den Griff an, sodass er nach oben ragt. Ziehen Sie mit etwas Kraft das Lampenmodul heraus. (Abbildung 6)

Verwenden Sie zum Ersetzen des Lampenmoduls eine neue Lampe und befolgen die obigen Schritte in umgekehrter Reihenfolge.

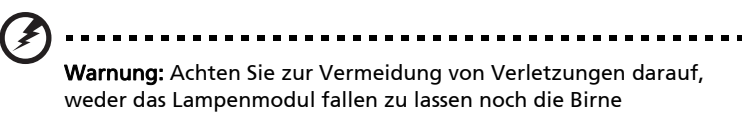

anzufassen. Die Birne kann zerbrechen und Verletzungen verursachen, wenn das Lampenmodul herunterfällt.

Deutsch

48

### <span id="page-57-0"></span>Deckenmontage

Möchten Sie den Projektor mit einer Deckenmontagevorrichtung installieren, dann folgen Sie bitte den nachstehenden Schritten:

1 Bohren Sie vier Löcher in einen soliden Bestandteil der Deckenkonstruktion, und befestigen Sie die Deckenmontagebasis an der Decke.

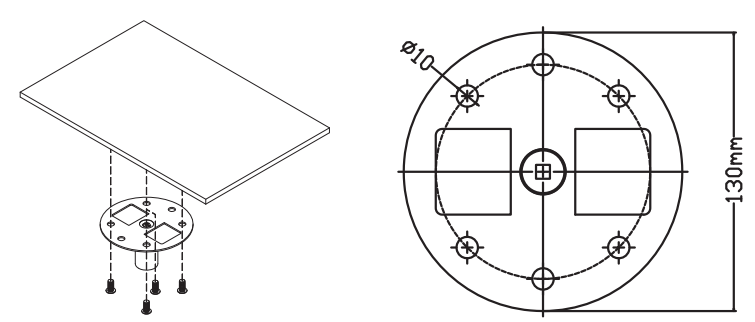

2 Wählen sie die Längenkombination basierend auf der tatsächlichen Umgebung. (CM-01S beinhaltet nicht Typ 2 und Typ 3.)

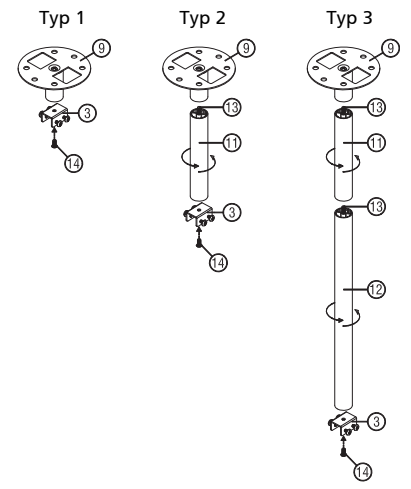

3 Typ 1:

Verwenden Sie für die Standardgröße drei Halterungsschrauben zur Befestigung des Projektors an der Deckenmontagehalterung. Typ 2 und Typ 3:

Alternativ nutzen Sie für die größere Größe die ausziehbaren Erweiterungen für besseren Halt.

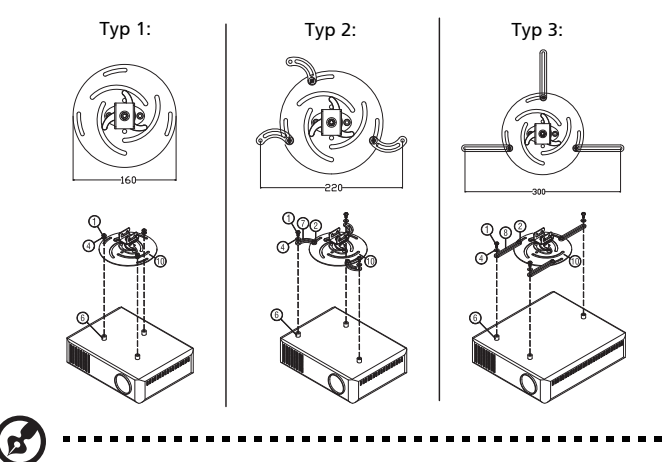

Hinweis: Es ist ratsam einen angemessenen Abstand zwischen dem Halteblech und dem Projektor zu halten, um eine ausreichende Wärmezerstreuung zu gewährleisten.

4 Verbinden Sie den Anschluss am Gerät mit der Projektorhalterung (Abbildung 1), fixieren Sie die Konstruktion dann mit vier Schrauben (Abbildung 2).

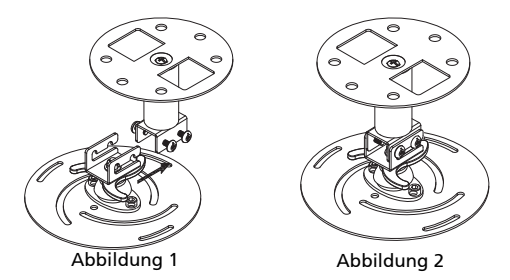

#### 5 Versstellen Sie gegebenenfalls den Winkel und die Position.

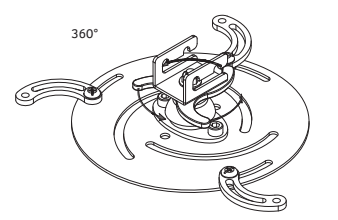

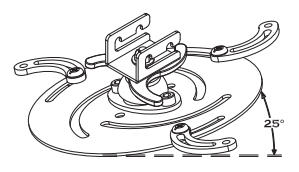

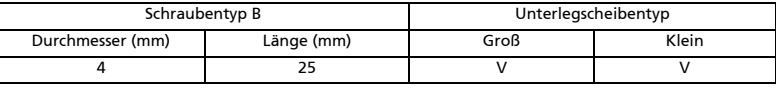

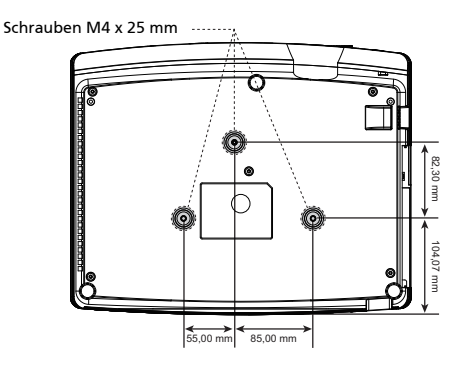

### <span id="page-60-0"></span>Technische Daten

Die nachstehenden technischen Daten können ohne Ankündigung geändert werden. Die endgültigen technischen Daten entnehmen Sie bitte den von Acer für den Vertrieb veröffentlichen Angaben.

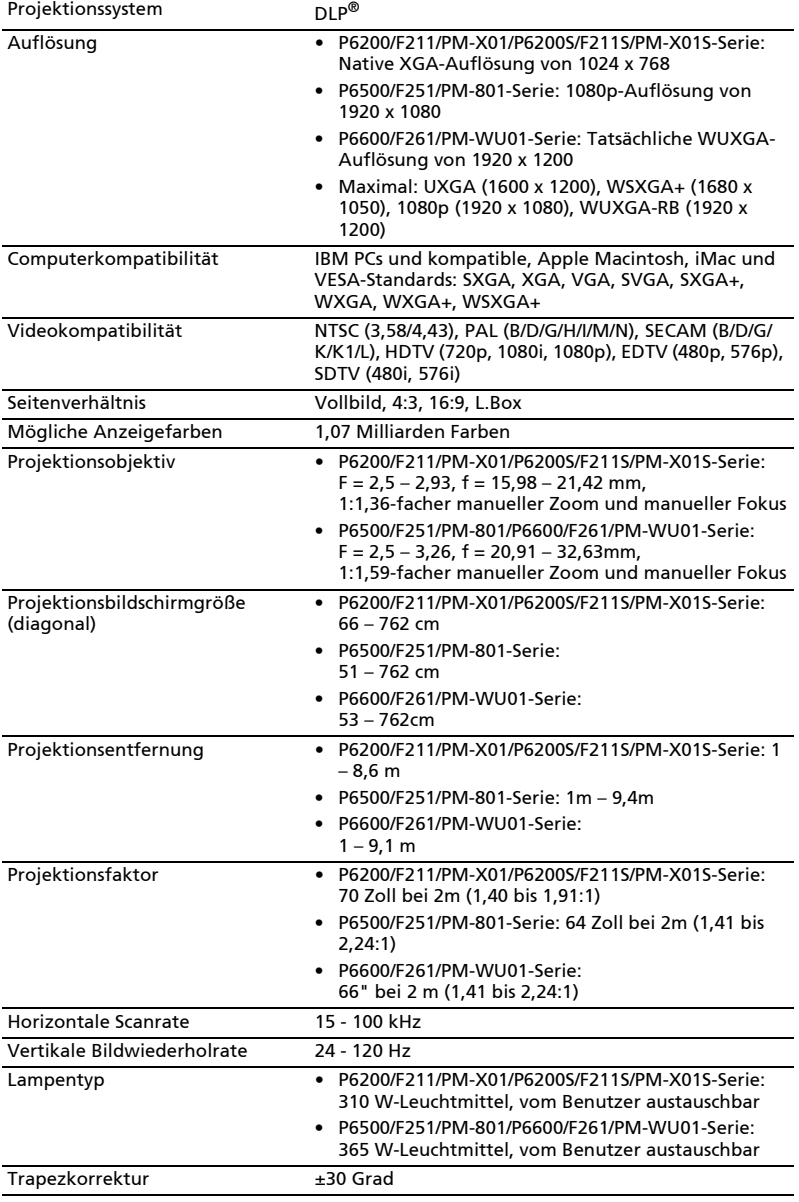

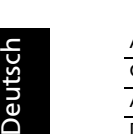

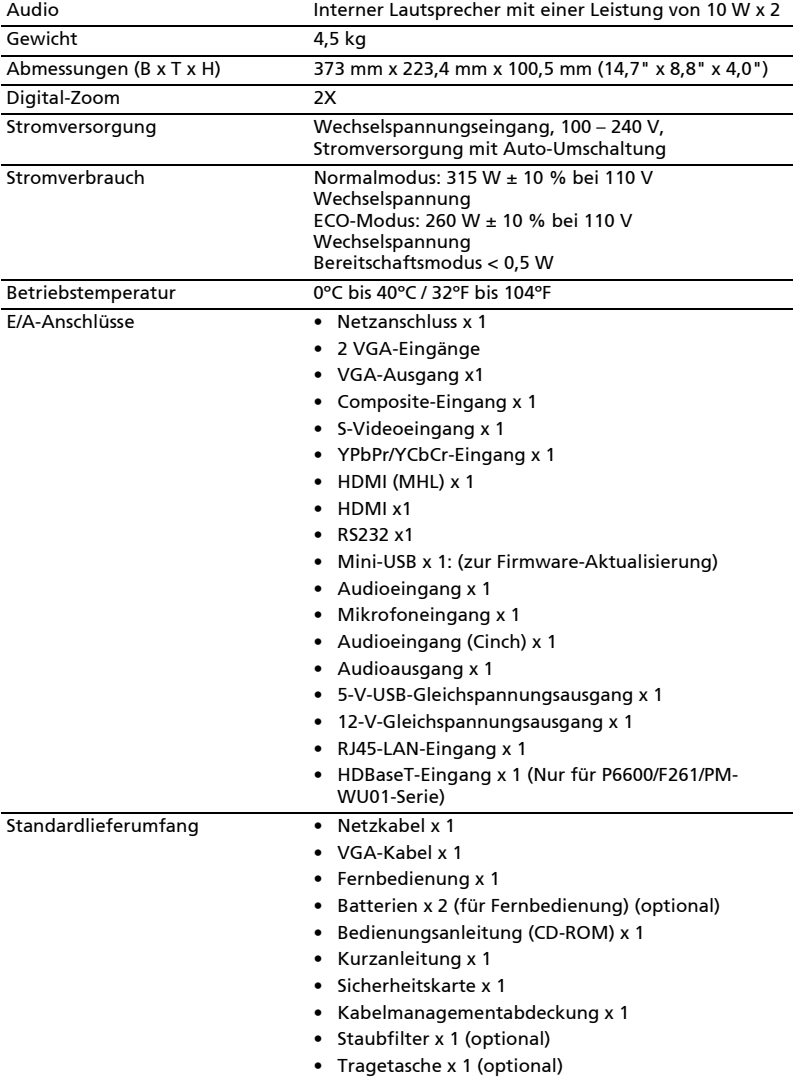

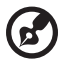

..................................

Hinweis: Das Design und die technischen Daten können ohne Ankündigung geändert werden.

# <span id="page-62-0"></span>Kompatible Modi

#### A. VGA analog

#### 1 VGA analog - PC-Signal

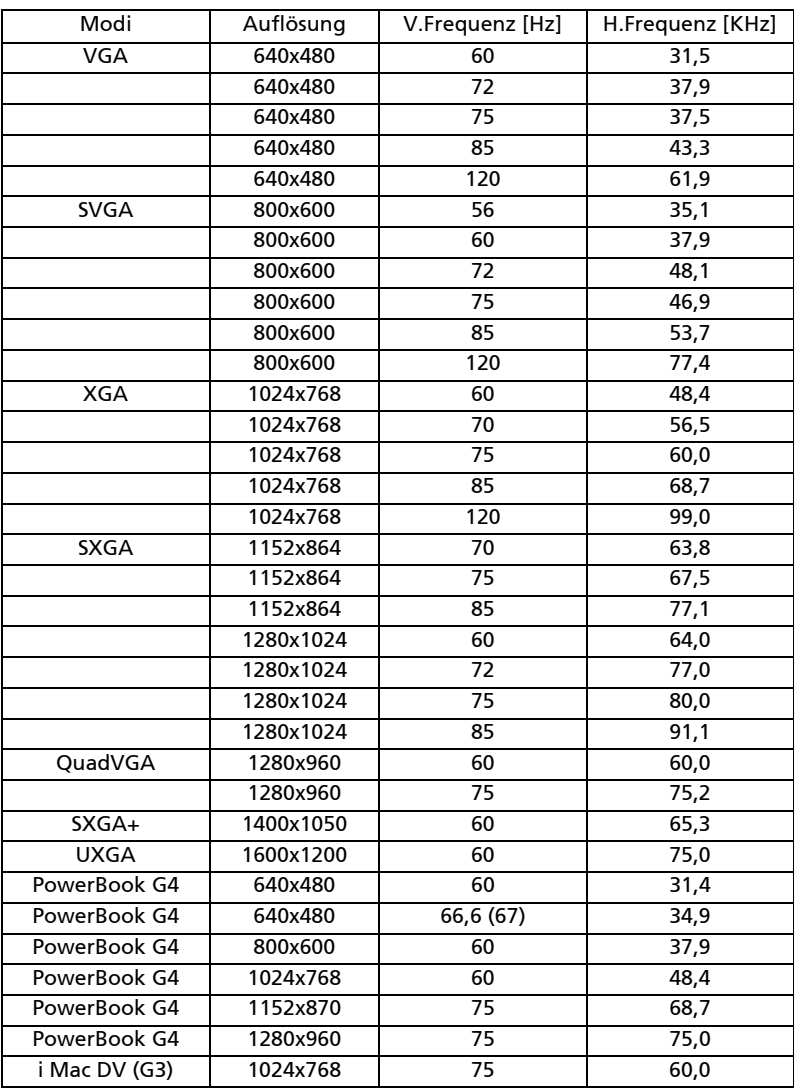

53

#### 2 VGA analog - erweiterte Breitbild-Frequenz

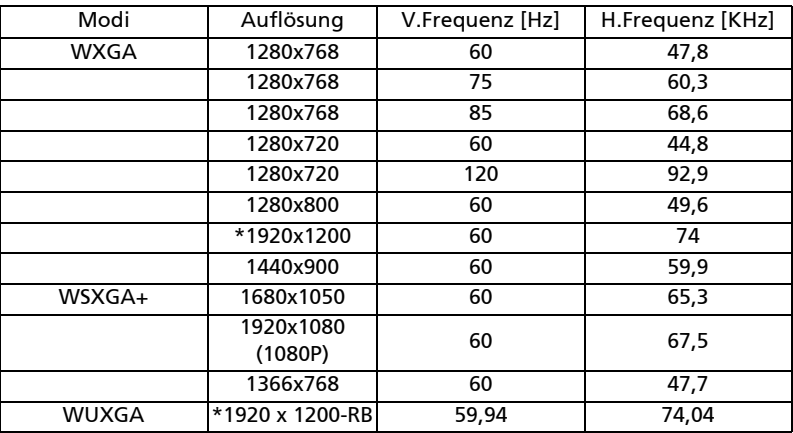

#### 3 VGA analog - Component-Signal

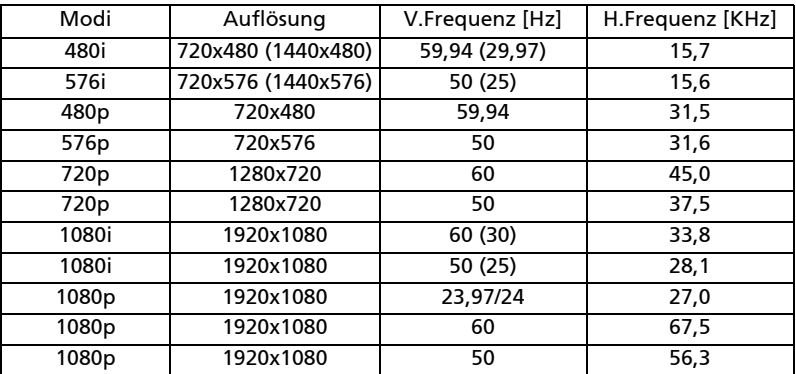

#### B. HDMI digital

1 HDMI - PC-Signal

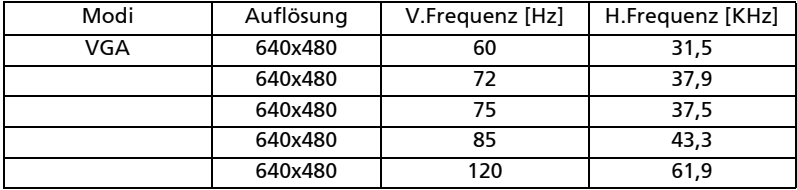

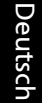

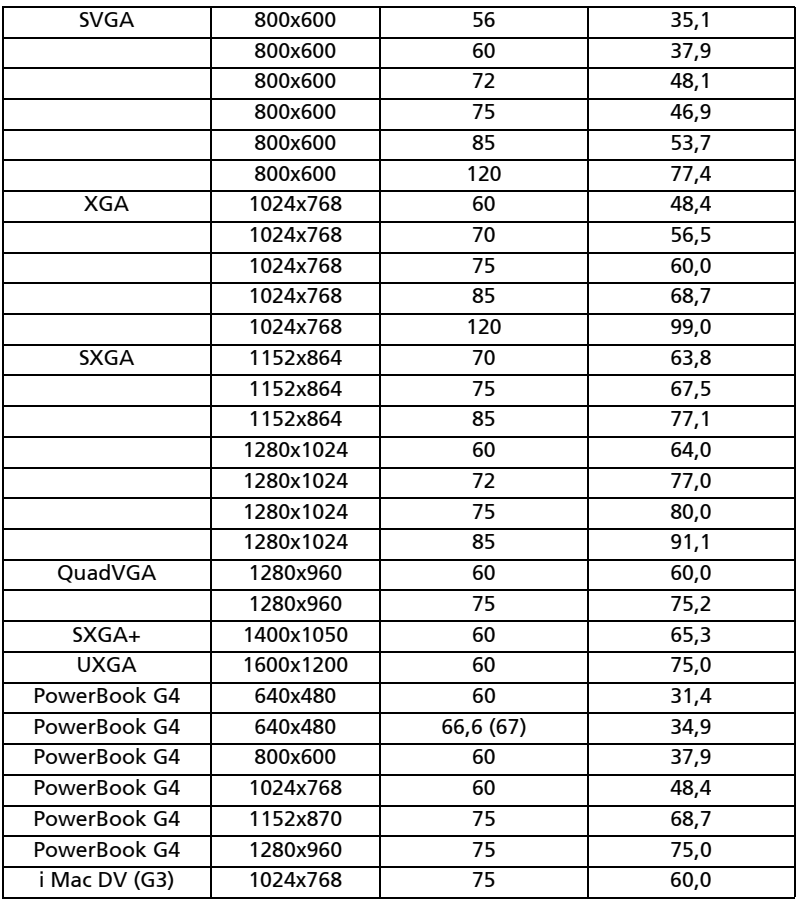

#### 2 HDMI - erweiterte Breitbild-Frequenz

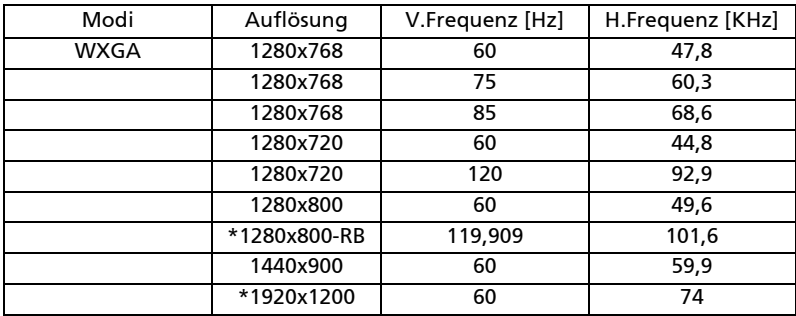

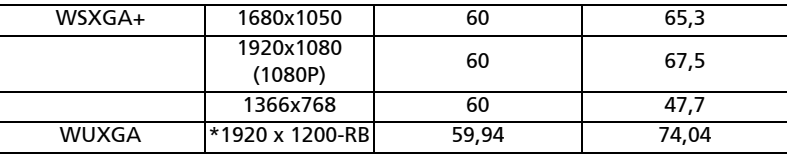

#### 3 HDMI - Videosignal

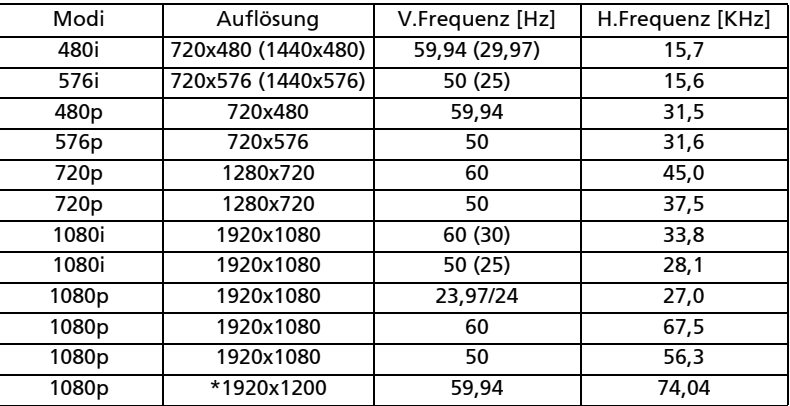

#### 4 HDMI - 1.4a 3D-Timing

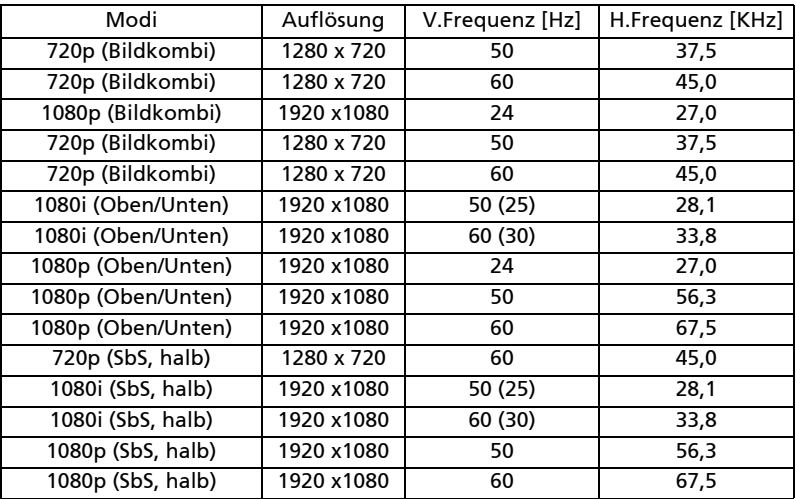

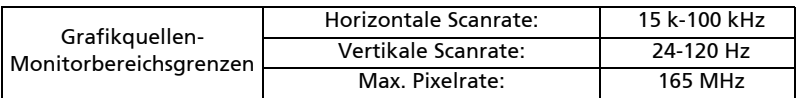

#### C. MHL Digital

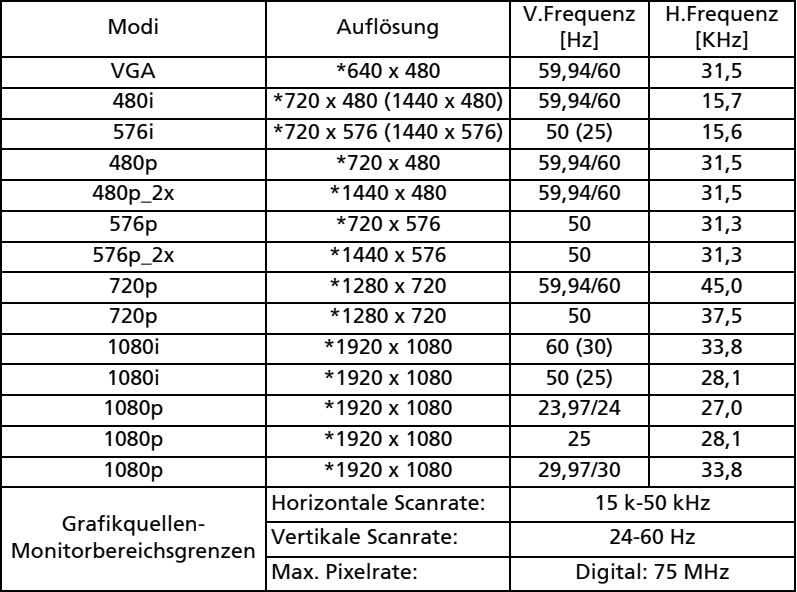

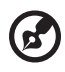

 $\begin{array}{ccccccccccccc} \bullet & \bullet & \bullet & \bullet & \bullet & \bullet & \bullet \end{array}$ . . . . . . . . . 

Hinweis: \* Funktionen variieren je nach Modelldefinition.

# <span id="page-67-0"></span>Bestimmungen und Sicherheitshinweise

#### FCC-Erklärung

Dieses Gerät wurde geprüft und hat sich als mit den Grenzwerten für ein Digitalgerät der Klasse B gemäß Teil 15 der Bestimmungen der amerikanischen Bundesbehörde für das Fernmeldewesen FCC (Federal Communications Commission) konform erwiesen. Diese Grenzwerte geben einen angemessenen Schutz gegen schädliche Funkstörungen innerhalb von Wohngebäuden. Dieses Gerät erzeugt und verwendet Funkfrequenzenergie, die ausgestrahlt werden kann und bei unsachgemäßer, nicht der Anleitung des Herstellers entsprechender Installation und Verwendung schädliche Störungen des Rundfunkempfangs verursachen kann.

Es gibt jedoch keine Garantie, dass bei einer bestimmten Installation keine Störungen auftreten. Kommt es durch das Gerät zu Störungen im Radio- oder Fernsehempfang, was sich durch Ein- und Ausschalten des Geräts überprüfen lässt, sollte der user is encouraged to try to correct the interference by one or more of the following measures:

- Richten Sie Ihre Empfangsantenne neu aus, oder stellen Sie sie an einem anderen Ort auf.
- Vergrößern Sie den Abstand zwischen dem Gerät und dem Empfänger.
- Schließen Sie das Gerät an eine Steckdose an, die nicht von demselben Stromkreis wie die Steckdose des Empfängers versorgt wird.
- Wenden Sie sich an den Händler oder einen erfahrenen Radio-/ Fernsehtechniker.

#### Hinweis: Abgeschirmte Kabel

Um weiterhin die Anforderungen der FCC-Bestimmungen zu erfüllen, müssen abgeschirmte Kabel bei allen Verbindungen mit anderen Computergeräten verwendet werden.

#### Hinweis: Peripheriegeräte

Nur die Peripheriegeräte (Ein-/Ausgabegeräte, Endgeräte, Drucker etc.), die für die Konformität mit den Klasse B-Grenzwerten zertifiziert wurden, dürfen mit diesem Gerät verbunden werden. Der Betrieb mit nicht zertifizierten Peripheriegeräten kann Störungen im Radio- oder Fernsehempfang verursachen.

#### Achtung

Durch Änderungen oder Modifikationen, die nicht ausdrücklich von dem Hersteller genehmigt wurden, kann die von der Federal Communications Commission erteilte Gerätebetriebsbefugnis des Benutzers ungültig werden.

#### Betriebsbedingungen

Dieses Gerät entspricht Teil 15 der FCC-Bestimmungen. Betrieb unterliegt den folgenden zwei Bedingungen: (1) Das Gerät darf keine schädlichen Störungen verursachen. (2) Das Gerät muss störfest gegen aufgenommene Störungen sein. Das betrifft auch solche Störungen, die unerwünschte Betriebszustände verursachen könnten.

#### Hinweis: Für Benutzer in Kanada

Dieses Digitalgerät der Klasse B erfüllt alle Anforderungen der kanadischen Bestimmungen ICES-003.

#### Remarque à l'intention des utilisateurs canadiens

Cet appareil numérique de la classe B est conforme à la norme NMB-003 du Canada.

#### Konformitätserklärung für EU-Länder

Hiermit erklärt Acer, dass diese Projektor-Reihe die Anforderungen und weiteren relevanten Bestimmungen der Richtlinie 1999/5/EG erfüllt.

Konform mit der russischen gesetzlichen Zertifizierung

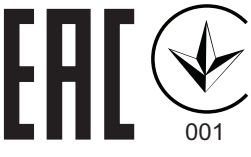

#### Rechtliche Erklärung zu Funkgeräten

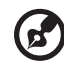

Hinweis: Die folgenden rechtlichen Informationen gelten nur für Modelle mit WLAN- und/oder Bluetooth-Funktionen.

-----------

#### Allgemein

Das Produkt erfüllt alle Anforderungen der Hochfrequenz- und Sicherheitsstandards in allen Ländern bzw. Regionen, in denen seine drahtlose Nutzung genehmigt ist. Je nach den Konfigurationen enthält das Produkt möglicherweise drahtlose Funkgeräte (wie z.B. WLAN- und/oder Bluetooth-Module).

#### Kanada — Nicht anmeldungspflichtige Funkgeräte mit geringer Ausgangsleistung (RSS-210)

- a Ein CIM (Common Information Model) Betrieb unterliegt den folgenden zwei Bedingungen: 1. Das Gerät darf keine schädlichen Störungen verursachen, und 2. Das Gerät muss störfest gegen aufgenommene Störungen sein. Dies betrifft auch solche Störungen, die unerwünschte Betriebszustände verursachen könnten.
- b Betrieb im 2,4 GHz-Bereich Um Radiointerferenzen am lizenzierten Service zu verhindern, sollte dieses Gerät zur maximalen Abschirmung nur im Hause betrieben werden, bzw. unterliegt bei eine Außeninstallation einer Lizenzierung.

#### Liste mit zutreffenden Ländern

Die Benutzung des Gerätes muss streng in Übereinstimmung mit den Vorschriften und Beschränkungen im Land der Benutzung sein. Für weitere Informationen nehmen Sie bitte mit der lokalen Behörde in dem Land Kontakt auf, in dem Sie das Gerät benutzen. Siehe http://ec.europa.eu/enterprise/rtte/implem.htm zur aktuellsten Länderlilste.

# CE

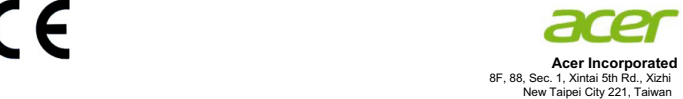

#### **Declaration of Conformity**

#### We,

**Acer Incorporated** 8F, 88, Sec. 1, Xintai 5th Rd., Xizhi, New Taipei City 221, Taiwan Contact Person: Mr. RU Jan, e-mail: ru.jan@acer.com

#### And,

**Acer Italy s.r.l**  Via Lepetit, 40, 20020 Lainate (MI) Italy Tel: +39-02-939-921 ,Fax: +39-02 9399-2913 www.acer.it

Declare under our own responsibility that the product:

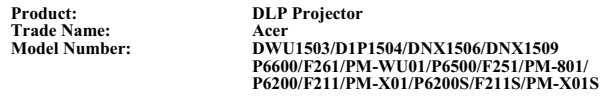

To which this declaration refers conforms to the relevant standard or other standardizing documents:

- EN55022:2010 Class B; EN 55024:2010
- $\bullet$ EN61000-3-2:2006+A1:2009+A2:2009, Class A
- $\bullet$ EN61000-3-3:2008
- $\bullet$ EN 60950-1:2006/A11:2009/A1:2010+A12:2011
- $\bullet$ Regulation (EC) No. 1275/ 2008; EN 62301:2005
- EN50581:2012

We hereby declare above product is in compliance with the essential requirements and other relevant provisions of EMC Directive 2004/108/EC, Low Voltage Directive 2006/95/EC and RoHS Directive 2011/65/EU and Directive 2009/125/EC with regard to establishing a framework for the setting of ecodesign requirements for energy-related product.

**Year to begin affixing CE marking 2015.** 

**RU Jan / Sr. Manager Regulation, Acer Inc.**

Oct., 21, 2015<br>Date

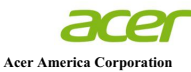

333 West San Carlos St., Suite 1500 San Jose, CA 95110 U. S. A. Tel: 254-298-4000 Fax: 254-298-4147 www.acer.com

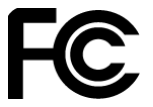

#### **Federal Communications Commission Declaration of Conformity**

**This device complies with Part 15 of the FCC Rules. Operation is subject to the following two conditions: (1) this device may not cause harmful interference, and (2) this device must accept any interference received, including interference that may cause undesired operation.** 

**The following local Manufacturer / Importer is responsible for this declaration:** 

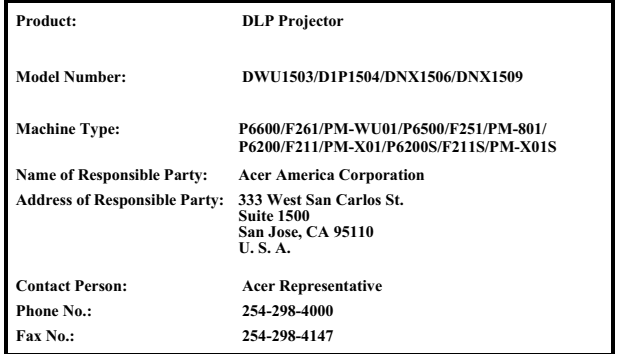